# Inspiron 15/15R **Lastniški priro**č**nik**

**Model ra**č**unalnika: Inspiron 3521/5521/5537/3537 Regulativni model: P28F Regulativna vrsta: P28F001/P28F003**

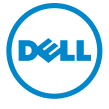

# **Opombe in opozorila**

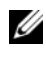

**CA OPOMBA:** OPOMBA označuje pomembne informacije, ki vam pomagajo bolje izkoristiti računalnik.

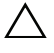

**POZOR: POZOR ozna**č**uje možnost poškodb strojne opreme ali izgube podatkov,** č**e ne upoštevate navodil.**

**OPOZORILO: OPOZORILO ozna**č**uje možnost poškodb lastnine, telesnih poškodb ali smrti.**

**© 2012–2013 Dell Inc.**

2013 - 06 Rev. A02

Blagovne znamke, uporabljene v tem besedilu: Dell™, logotip DELL in Inspiron™ so blagovne znamke družbe Dell Inc.; Microsoft®, Windows® in logotip gumba start za Windows sta blagovni znamki ali registrirani blagovni znamki družbe Microsoft Corporation v ZDA in/ali drugih državah; Bluetooth® je registrirana blagovna znamka, katere lastnik je družba Bluetooth SIG, Inc., in jo družba Dell uporablja pod licenco.

# **Vsebina**

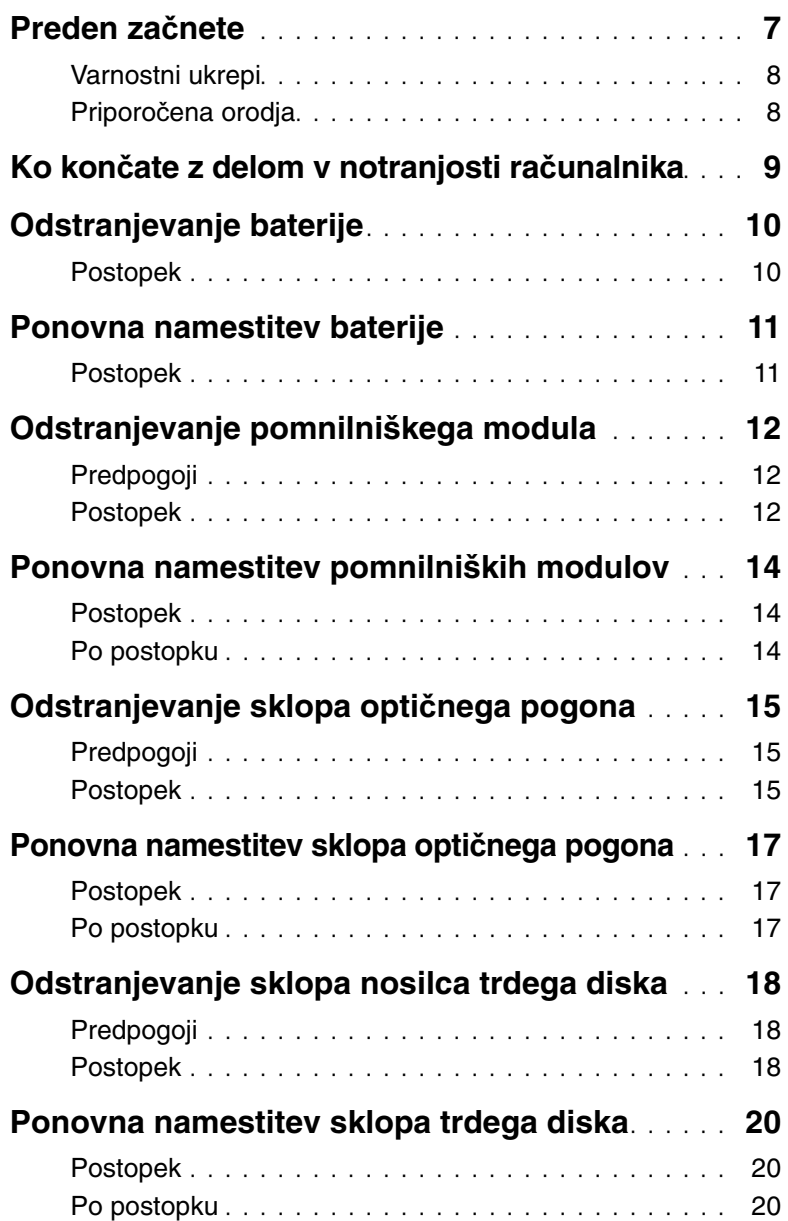

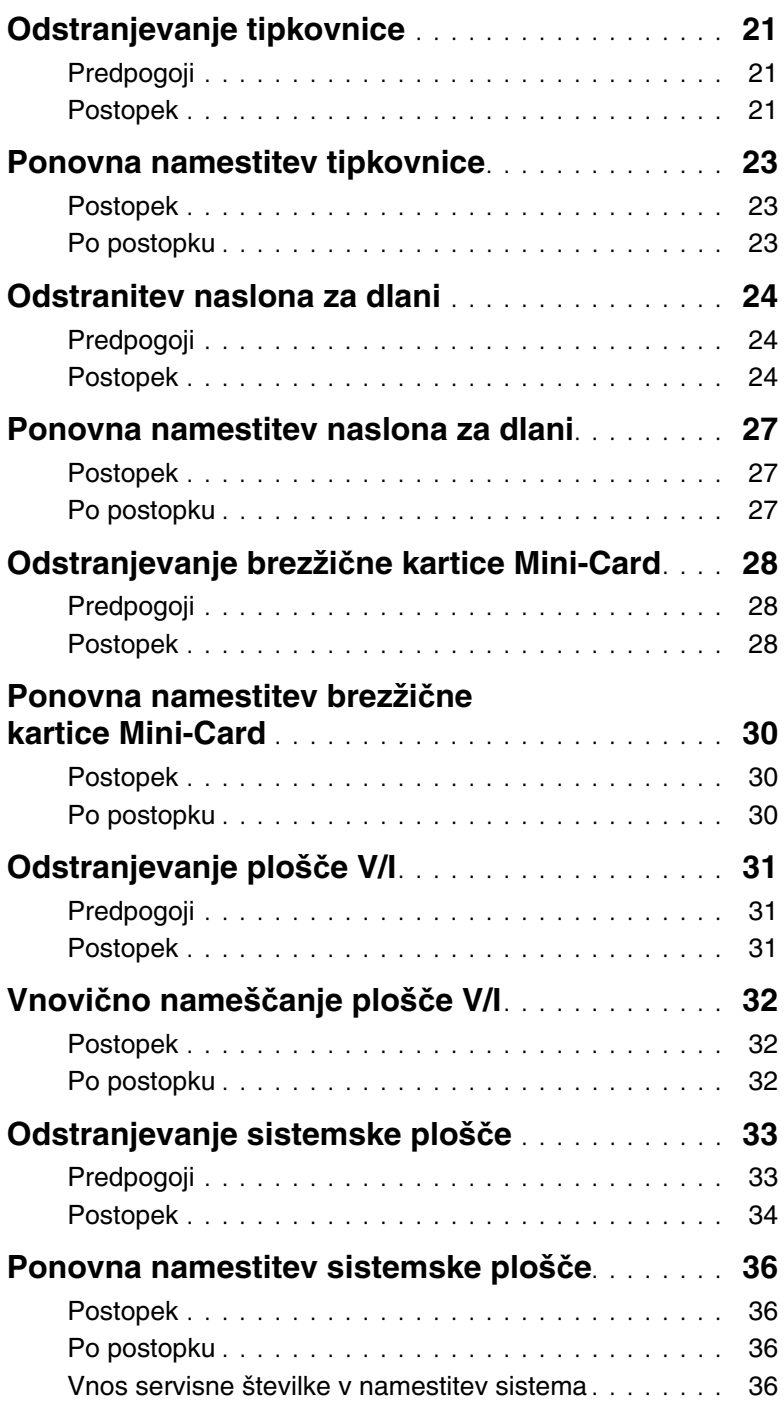

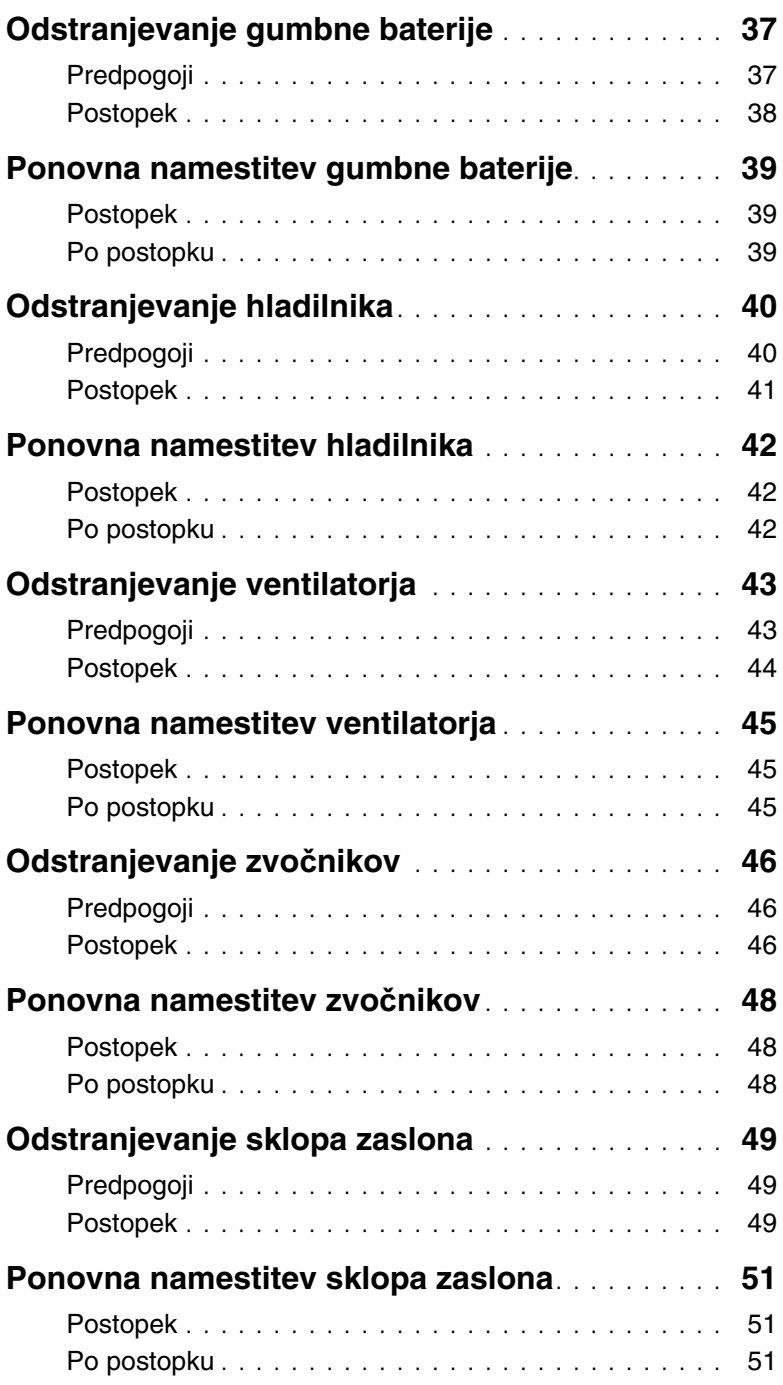

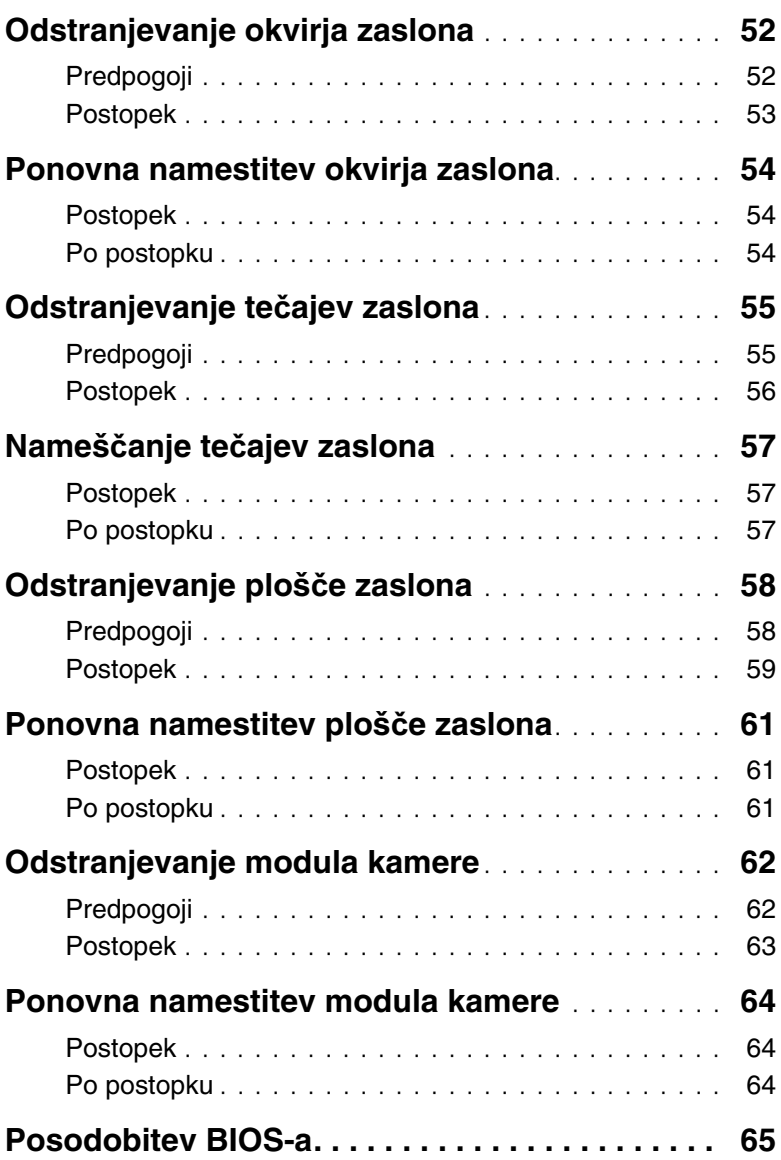

# <span id="page-6-1"></span><span id="page-6-0"></span>**Preden za**č**nete**

- **POZOR: Preden izklopite ra**č**unalnik, shranite in zaprite vse odprte datoteke ter zaprite vse odprte programe, da prepre**č**ite izgubo podatkov.**
	- 1 Shranite in zaprite vse odprte datoteke in zaprite vse odprte programe.
	- 2 Iz računalnika odstranite vse pomnilniške kartice in optične pogone.
	- 3 Upoštevajte navodila za izklop računalnika, ki so odvisna od operacijskega sistema v vašem računalniku.
		- Windows 8<sup>·</sup> Kazalec miške pomaknite v zgornji desni ali spodnji desni kot zaslona, da odprete stransko vrstico s čarobnimi gumbi, nato pa kliknite **Nastavitve**→ **Napajanje**→ **Zaustavitev**.
		- Windows 7: Kliknite Start<sup>(+</sup>) in nato Izklop. Microsoft Windows se zaustavi, nato pa se računalnik izklopi.

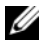

*C* OPOMBA: Če uporabljate drug operacijski sistem, navodila za zaustavitev sistema poiščite v dokumentaciji za ta operacijski sistem.

- 4 Odklopite računalnik in vse priključene naprave iz električnih vtičnic.
- 5 Odklopite vse telefonske kable, omrežne kable in priključene naprave z računalnika.

**OPOMBA:** Slike v tem dokumentu se lahko razlikujejo od vašega računalnika, kar je odvisno od naročene konfiguracije.

### <span id="page-7-0"></span>**Varnostni ukrepi**

Uporabite naslednja varnostna navodila, da zaščitite računalnik pred morebitnimi poškodbami in zagotovite svojo lastno varnost.

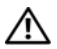

**OPOZORILO: Preden za**č**nete z delom znotraj ra**č**unalnika, preberite varnostna navodila, ki so priložena ra**č**unalniku. Za dodatne informacije o varnem delu obiš**č**ite doma**č**o stran za skladnost s predpisi na naslovu dell.com/regulatory\_compliance.**

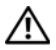

**OPOZORILO: Preden odprete pokrov ali ploš**č**e ra**č**unalnika, odklopite vse vire napajanja. Ko kon**č**ate z delom v notranjosti ra**č**unalnika, ponovno namestite vse pokrove, ploš**č**e in vijake, preden ga priklopite v vir napajanja.**

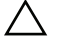

**POZOR: Samo usposobljeni servisni tehniki lahko odstranijo pokrov ra**č**unalnika in kakor koli posegajo v komponente znotraj ra**č**unalnika. Vse informacije v povezavi z varnostnimi ukrepi, posegi v notranjosti ra**č**unalnika in zaš**č**ito pred elektrostati**č**no razelektritvijo so na voljo v varnostnih navodilih.**

**POZOR:** Č**e želite prepre**č**iti poškodbe ra**č**unalnika, poskrbite, da je delovna površina ravna in** č**ista.**

**POZOR: Ko odklopite kabel, ne vlecite kabla samega, temve**č **priklju**č**ek na njem ali pritrdilno zanko. Nekateri kabli imajo priklju**č**ke z zaklopnimi jezi**č**ki ali krilatimi vijaki, ki jih morate odstraniti, preden odklopite kabel. Pri odklapljanju kablov poskrbite, da bodo poravnani in se zato nožice na priklju**č**kih ne bodo zvile. Pri priklapljanju kablov poskrbite, da bodo priklju**č**ki in vrata pravilno obrnjeni ter poravnani.**

**POZOR:** Č**e želite izklopiti omrežni kabel, najprej odklopite kabel iz ra**č**unalnika in nato iz omrežne naprave.**

**POZOR: Preden se dotaknete** č**esarkoli znotraj ra**č**unalnika, se ozemljite tako, da se dotaknete nebarvane kovinske površine, kot je kovina na zadnji strani ra**č**unalnika. Med delom se ob**č**asno dotaknite nepobarvane kovinske površine, da sprostite stati**č**no elektriko, ki lahko poškoduje notranje komponente.**

**POZOR:** Č**e želite prepre**č**iti poškodbe komponent in kartic, jih držite za robove ter se ne dotikajte nožic in stikov.**

### <span id="page-7-1"></span>**Priporo**č**ena orodja**

Za postopke, navedene v tem dokumentu, boste verjetno potrebovali naslednja orodja:

- izvijač Phillips
- plastično pero

# <span id="page-8-1"></span><span id="page-8-0"></span>**Ko kon**č**ate z delom v notranjosti ra**č**unalnika**

Ko dokončate postopke za ponovno namestitev, poskrbite za naslednje:

- Ponovno namestite vse vijake in se prepričajte, da v notranjosti računalnika niso ostali odvečni vijaki.
- Preden začnete z delom na računalniku, priključite vse zunanje naprave, kable, kartice in vse druge dele, ki ste jih odstranili.
- Računalnik in vse priključene naprave priključite v električne vtičnice.

**POZOR: Preden vklopite ra**č**unalnik, ponovno namestite vse vijake in se prepri**č**ajte, da v notranjosti ra**č**unalnika niso ostali odve**č**ni vijaki. V nasprotnem primeru lahko pride do poškodb ra**č**unalnika.**

# <span id="page-9-2"></span><span id="page-9-0"></span>**Odstranjevanje baterije**

**OPOZORILO: Preden pri**č**nete z delom v notranjosti ra**č**unalnika, preberite varnostne informacije, ki so priložene ra**č**unalniku, in upoštevajte navodila v poglavju »Preden za**č**[nete« na strani 7](#page-6-1). Ko kon**č**ate z delom v notranjosti ra**č**unalnika, upoštevajte navodila v poglavju »Ko kon**č**[ate z delom v notranjosti](#page-8-1)  ra**č**[unalnika« na strani 9.](#page-8-1) Za dodatne informacije o varnem delu obiš**č**ite doma**č**o stran za skladnost s predpisi na naslovu dell.com/regulatory\_compliance.**

- <span id="page-9-1"></span>1 Zaprite zaslon in obrnite računalnik.
- 2 Potisnite zapaha za baterijo na obeh koncih ležišča za baterijo v položaj za odklepanje. Ko je baterija odklenjena, boste zaslišali klik.
- 3 Baterijo dvignite z ohišja računalnika.

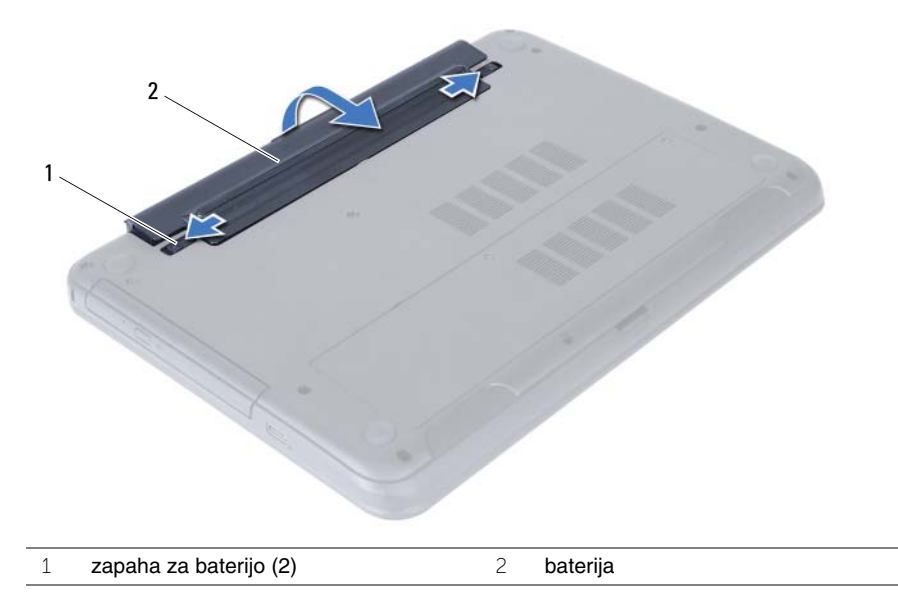

- 4 Obrnite računalnik in odprite zaslon, kolikor je mogoče.
- 5 Ko je računalnik odklopljen, pritisnite in zadržite gumb za vklop 5 sekund, da s tem ozemljite matično ploščo.

### <span id="page-10-2"></span><span id="page-10-0"></span>**Ponovna namestitev baterije**

**OPOZORILO: Preden pri**č**nete z delom v notranjosti ra**č**unalnika, preberite varnostne informacije, ki so priložene ra**č**unalniku, in upoštevajte navodila v poglavju »Preden za**č**[nete« na strani 7](#page-6-1). Ko kon**č**ate z delom v notranjosti ra**č**unalnika, upoštevajte navodila v poglavju »Ko kon**č**[ate z delom v notranjosti](#page-8-1)  ra**č**[unalnika« na strani 9.](#page-8-1) Za dodatne informacije o varnem delu obiš**č**ite doma**č**o stran za skladnost s predpisi na naslovu dell.com/regulatory\_compliance.**

#### <span id="page-10-1"></span>**Postopek**

Poravnajte jezičke na bateriji z režami na ležišču za baterijo ter nežno pritisnite baterijo, da se zaskoči.

# <span id="page-11-5"></span><span id="page-11-0"></span>**Odstranjevanje pomnilniškega modula**

**OPOZORILO: Preden pri**č**nete z delom v notranjosti ra**č**unalnika, preberite varnostne informacije, ki so priložene ra**č**unalniku, in upoštevajte navodila v poglavju »Preden za**č**[nete« na strani 7](#page-6-1). Ko kon**č**ate z delom v notranjosti ra**č**unalnika, upoštevajte navodila v poglavju »Ko kon**č**[ate z delom v notranjosti](#page-8-1)  ra**č**[unalnika« na strani 9.](#page-8-1) Za dodatne informacije o varnem delu obiš**č**ite doma**č**o stran za skladnost s predpisi na naslovu dell.com/regulatory\_compliance.**

### <span id="page-11-1"></span>**Predpogoji**

<span id="page-11-2"></span>Odstranite akumulator. Glejte [»Odstranjevanje baterije« na strani 10.](#page-9-2)

- <span id="page-11-3"></span>1 Odvijte zaskočni vijak, s katerim je pokrov pomnilniškega modula pritrjen na ohišje računalnika.
- <span id="page-11-4"></span>2 S konicami prstov dvignite in potisnite pokrov pomnilniškega modula iz rež na ohišju računalnika.

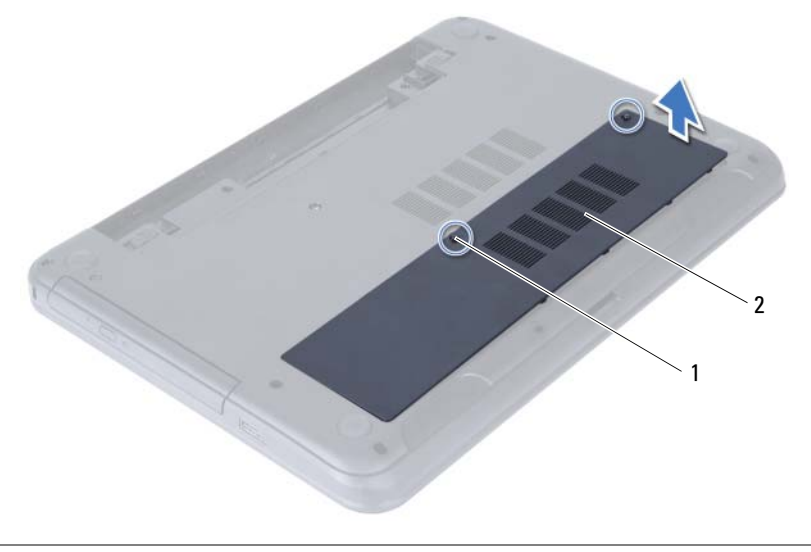

- S konicami prstom pazljivo razširite pritrdilni sponki na vsaki strani priključka za pomnilniški modul, dokler pomnilniški modul ne izskoči.
- Pomnilniški modul potisnite in odklopite s priključka za pomnilniški modul.

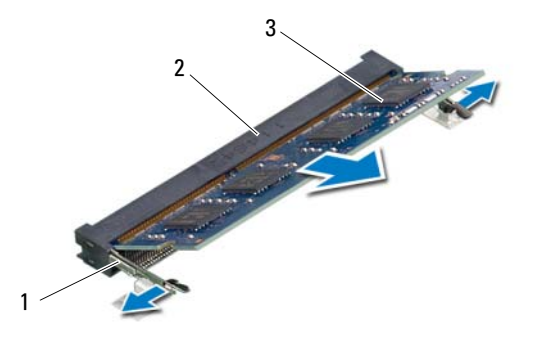

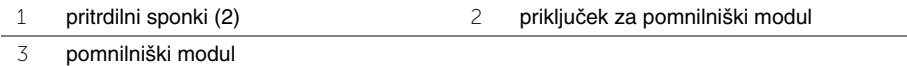

# <span id="page-13-5"></span><span id="page-13-0"></span>**Ponovna namestitev pomnilniških modulov**

**OPOZORILO: Preden pri**č**nete z delom v notranjosti ra**č**unalnika, preberite varnostne informacije, ki so priložene ra**č**unalniku, in upoštevajte navodila v poglavju »Preden za**č**[nete« na strani 7](#page-6-1). Ko kon**č**ate z delom v notranjosti ra**č**unalnika, upoštevajte navodila v poglavju »Ko kon**č**[ate z delom v notranjosti](#page-8-1)  ra**č**[unalnika« na strani 9.](#page-8-1) Za dodatne informacije o varnem delu obiš**č**ite doma**č**o stran za skladnost s predpisi na naslovu dell.com/regulatory\_compliance.**

#### <span id="page-13-1"></span>**Postopek**

- 1 Poravnajte zarezo na pomnilniškem modulu z jezičkom na priključku za pomnilniški modul.
- 2 Pomnilniški modul trdno potisnite v priključek pod kotom 45 stopinj in ga pritisnite navzdol, dokler se ne zaskoči.

<span id="page-13-3"></span>*OPOMBA:* Če ne slišite klika, kartico Mini Card odstranite in jo ponovno namestite.

- 3 Jezičke na pokrovu pomnilniškega modula potisnite v reže na ohišju računalnika in potisnite pomnilniški modul, da se zaskoči.
- <span id="page-13-4"></span>4 Privijte zaskočna vijaka, s katerima je pokrov pomnilniškega modula pritrjen na ohišje računalnika.

#### <span id="page-13-2"></span>**Po postopku**

Nadomestite akumulator. Glejte [»Ponovna namestitev baterije« na strani 11.](#page-10-2)

# <span id="page-14-5"></span><span id="page-14-0"></span>**Odstranjevanje sklopa opti**č**nega pogona**

**OPOZORILO: Preden pri**č**nete z delom v notranjosti ra**č**unalnika, preberite varnostne informacije, ki so priložene ra**č**unalniku, in upoštevajte navodila v poglavju »Preden za**č**[nete« na strani 7](#page-6-1). Ko kon**č**ate z delom v notranjosti ra**č**unalnika, upoštevajte navodila v poglavju »Ko kon**č**[ate z delom v notranjosti](#page-8-1)  ra**č**[unalnika« na strani 9.](#page-8-1) Za dodatne informacije o varnem delu obiš**č**ite doma**č**o stran za skladnost s predpisi na naslovu dell.com/regulatory\_compliance.**

### <span id="page-14-1"></span>**Predpogoji**

<span id="page-14-2"></span>Odstranite akumulator. Glejte [»Odstranjevanje baterije« na strani 10.](#page-9-2)

- <span id="page-14-4"></span><span id="page-14-3"></span>1 Odstranite vijak, s katerim je sklop optičnega pogona pritrjen na ohišje računalnika.
- 2 S konicami prstov povlecite sklop optičnega pogona iz ležišča za optični pogon.

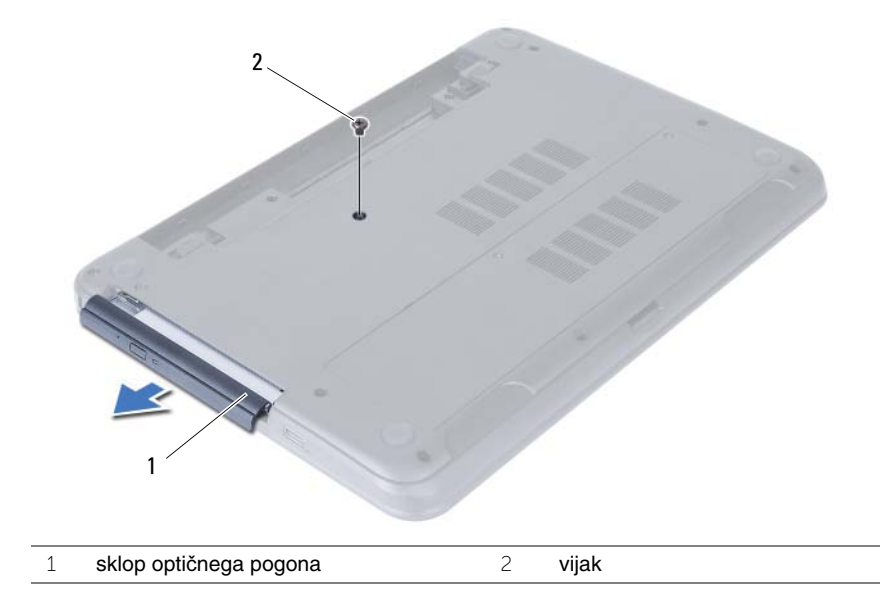

- Odstranite vijaka, s katerima je nosilec optičnega pogona pritrjen na sklop optičnega pogona.
- Nosilec optičnega pogona odstranite s sklopa optičnega pogona.
- Nežno potisnite okvir optičnega pogona in ga odstranite iz sklopa optičnega pogona.

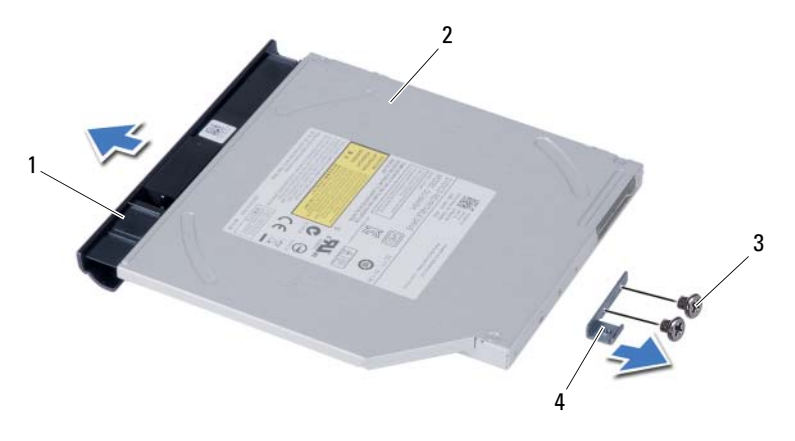

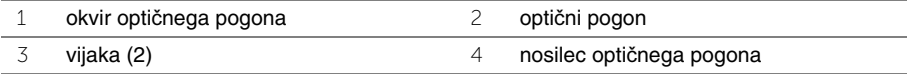

# <span id="page-16-5"></span><span id="page-16-0"></span>**Ponovna namestitev sklopa opti**č**nega pogona**

**OPOZORILO: Preden pri**č**nete z delom v notranjosti ra**č**unalnika, preberite varnostne informacije, ki so priložene ra**č**unalniku, in upoštevajte navodila v poglavju »Preden za**č**[nete« na strani 7](#page-6-1). Ko kon**č**ate z delom v notranjosti ra**č**unalnika, upoštevajte navodila v poglavju »Ko kon**č**[ate z delom v notranjosti](#page-8-1)  ra**č**[unalnika« na strani 9.](#page-8-1) Za dodatne informacije o varnem delu obiš**č**ite doma**č**o stran za skladnost s predpisi na naslovu dell.com/regulatory\_compliance.**

#### <span id="page-16-1"></span>**Postopek**

- 1 Poravnajte jezičke na okviru optičnega pogona z režami na optičnem pogonu in okvir optičnega pogona namestite, tako da se zaskoči.
- 2 Poravnajte luknji za vijaka na nosilcu optičnega pogona z luknjama za vijaka na sklopi optičnega pogona.
- 3 Ponovno namestite vijaka, s katerima je nosilec optičnega pogona pritrjen na sklop optičnega pogona.
- <span id="page-16-3"></span>4 Potisnite sklop optičnega pogona v ležišče in zagotovite, da je luknja za vijak na nosilcu optičnega pogona poravnana z luknjo za vijak na ohišju računalnika.
- <span id="page-16-4"></span>5 Privijte vijak, s katerim je sklop optičnega pogona pritrjen na ohišje računalnika.

### <span id="page-16-2"></span>**Po postopku**

Nadomestite akumulator. Glejte [»Ponovna namestitev baterije« na strani 11.](#page-10-2)

# <span id="page-17-4"></span><span id="page-17-0"></span>**Odstranjevanje sklopa nosilca trdega diska**

**OPOZORILO: Preden pri**č**nete z delom v notranjosti ra**č**unalnika, preberite varnostne informacije, ki so priložene ra**č**unalniku, in upoštevajte navodila v poglavju »Preden za**č**[nete« na strani 7](#page-6-1). Ko kon**č**ate z delom v notranjosti ra**č**unalnika, upoštevajte navodila v poglavju »Ko kon**č**[ate z delom v notranjosti](#page-8-1)  ra**č**[unalnika« na strani 9.](#page-8-1) Za dodatne informacije o varnem delu obiš**č**ite doma**č**o stran za skladnost s predpisi na naslovu dell.com/regulatory\_compliance.**

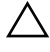

**POZOR: Trdega diska ne odstranjujte, ko je ra**č**unalnik vklju**č**en ali v stanju spanja, saj lahko v nasprotnem primeru izgubite podatke.**

**POZOR: Trdi diski so izredno ob**č**utljivi. Kadar delate z njimi, bodite zelo previdni.**

#### <span id="page-17-1"></span>**Predpogoji**

- 1 Odstranite akumulator. Glejte [»Odstranjevanje baterije« na strani 10.](#page-9-2)
- 2 Sledite [korak 1](#page-11-3) do [korak 2](#page-11-4) v poglavju [»Odstranjevanje pomnilniškega modula«](#page-11-5)  [na strani 12.](#page-11-5)

- <span id="page-17-3"></span><span id="page-17-2"></span>1 Odstranite vijake, s katerimi je sklop trdega diska pritrjen na osnovno ploščo računalnika.
- 2 Potisnite sklop trdega diska, da ga odlklopite s sistemske plošče.

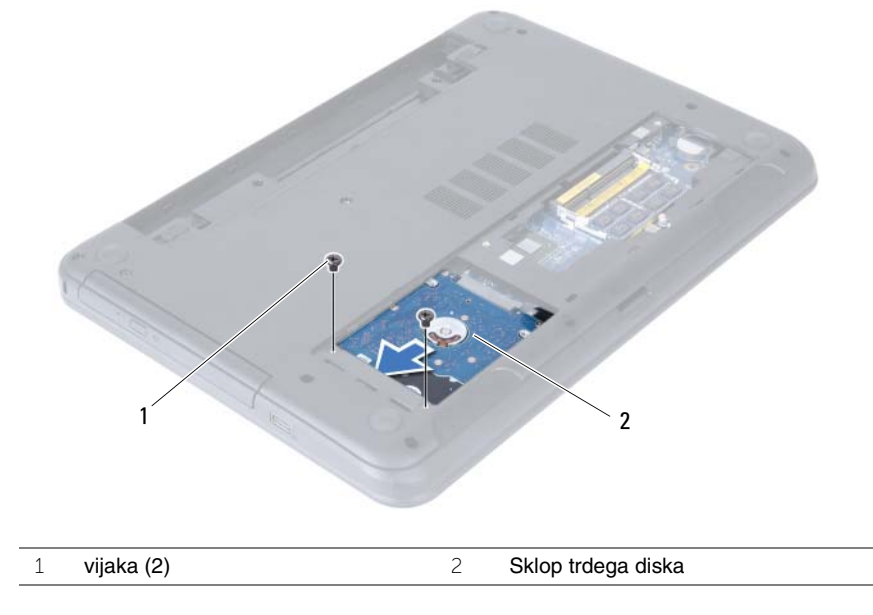

<span id="page-18-0"></span>S pomočjo jezička dvignite sklop trdega diska iz ohišja računalnika.

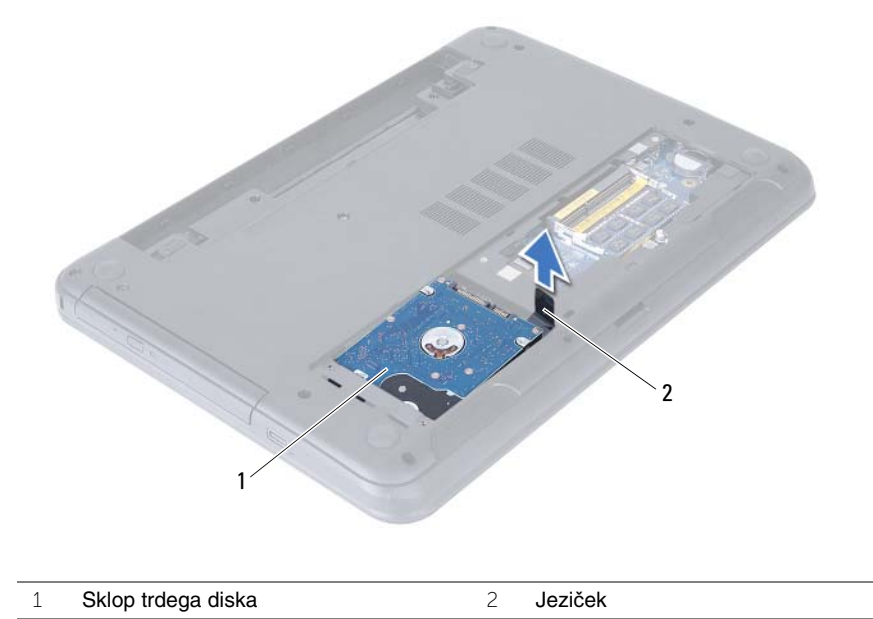

- Odstranite vijake, s katerimi je nosilec trdega diska pritrjen na trdi disk.
- Nosilec trdega diska dvignite s trdega diska.

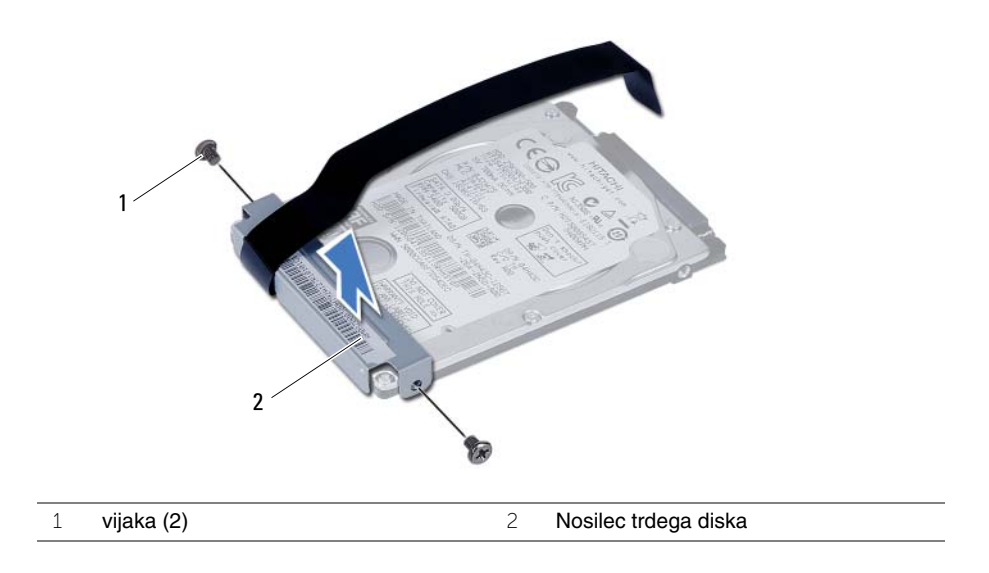

# <span id="page-19-5"></span><span id="page-19-0"></span>**Ponovna namestitev sklopa trdega diska**

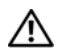

**OPOZORILO: Preden pri**č**nete z delom v notranjosti ra**č**unalnika, preberite varnostne informacije, ki so priložene ra**č**unalniku, in upoštevajte navodila v poglavju »Preden za**č**[nete« na strani 7](#page-6-1). Ko kon**č**ate z delom v notranjosti ra**č**unalnika, upoštevajte navodila v poglavju »Ko kon**č**[ate z delom v notranjosti](#page-8-1)  ra**č**[unalnika« na strani 9.](#page-8-1) Za dodatne informacije o varnem delu obiš**č**ite doma**č**o stran za skladnost s predpisi na naslovu dell.com/regulatory\_compliance.**

**POZOR: Trdi diski so izredno ob**č**utljivi. Kadar delate z njimi, bodite zelo previdni.**

#### <span id="page-19-1"></span>**Postopek**

- 1 Poravnajte luknje za vijake na nosilcu trdega diska z luknjami za vijake na trdem disku.
- 2 Ponovno namestite vijake, s katerimi je nosilec trdega diska pritrjen na trdi disk.
- <span id="page-19-3"></span>3 Sklop trdega diska postavite v ležišče.
- 4 Sklop trdega diska spustite, da ga priključite na sistemsko ploščo.
- <span id="page-19-4"></span>5 Ponovno namestite vijake, s katerimi je sklop trdega diska pritrjen na osnovno ploščo računalnika.

- <span id="page-19-2"></span>1 Sledite [korak 3](#page-13-3) do [korak 4](#page-13-4) v poglavju [»Ponovna namestitev pomnilniških modulov«](#page-13-5)  [na strani 14.](#page-13-5)
- 2 Nadomestite akumulator. Glejte [»Ponovna namestitev baterije« na strani 11](#page-10-2).

# <span id="page-20-3"></span><span id="page-20-0"></span>**Odstranjevanje tipkovnice**

**OPOZORILO: Preden pri**č**nete z delom v notranjosti ra**č**unalnika, preberite varnostne informacije, ki so priložene ra**č**unalniku, in upoštevajte navodila v poglavju »Preden za**č**[nete« na strani 7](#page-6-1). Ko kon**č**ate z delom v notranjosti ra**č**unalnika, upoštevajte navodila v poglavju »Ko kon**č**[ate z delom v notranjosti](#page-8-1)  ra**č**[unalnika« na strani 9.](#page-8-1) Za dodatne informacije o varnem delu obiš**č**ite doma**č**o stran za skladnost s predpisi na naslovu dell.com/regulatory\_compliance.**

### <span id="page-20-1"></span>**Predpogoji**

Odstranite akumulator. Glejte [»Odstranjevanje baterije« na strani 10.](#page-9-2)

#### <span id="page-20-2"></span>**Postopek**

- 1 Obrnite računalnik in odprite zaslon, kolikor je mogoče.
- 2 S plastičnim peresom sprostite tipkovnico iz jezičkov na sklopu naslona za dlani.
- 3 Dvignite in potisnite tipkovnico proti zaslonu, da jo sprostite iz sklopa naslona za dlani.
- 4 Obrnite tipkovnico in jo postavite na sklop naslona za dlani.

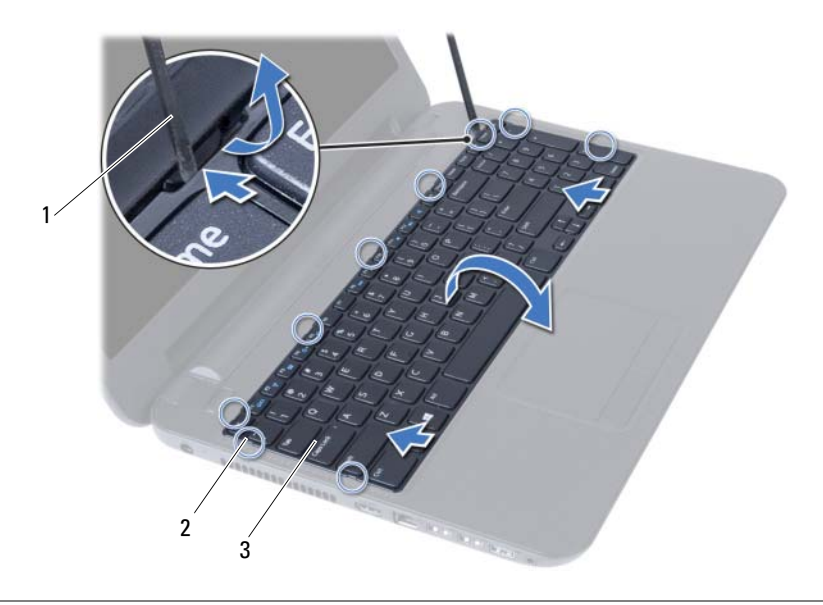

1 plastično pero 2 jezički (9)

3 tipkovnica

- Dvignite priključni zapah in kabel za tipkovnico odklopite s sistemske plošče.
- Odstranite tipkovnico iz sklopa naslona za dlani.

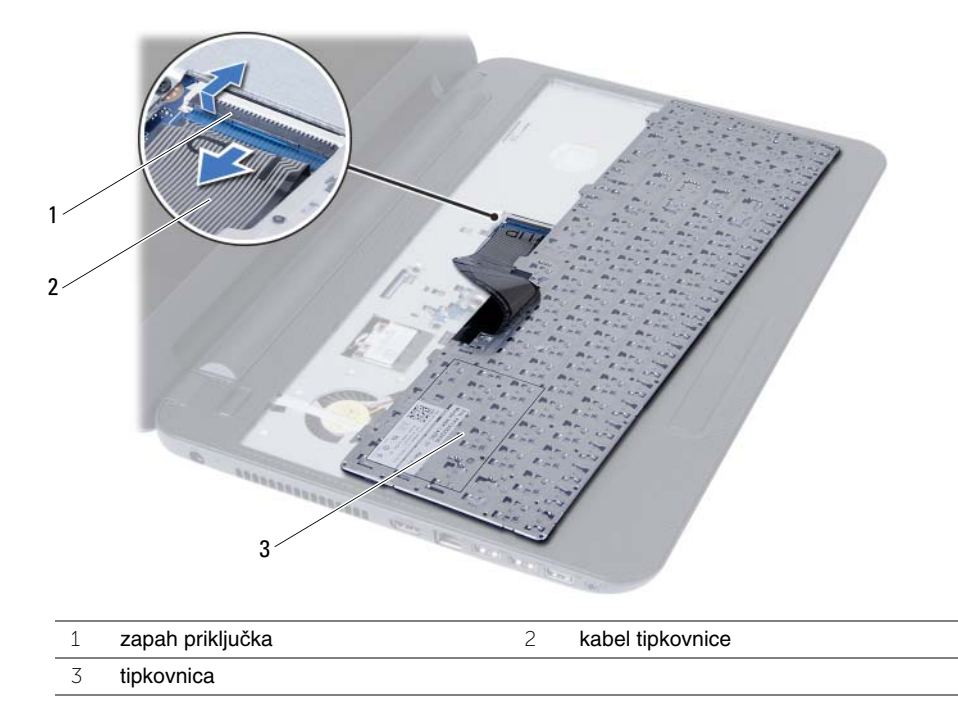

# <span id="page-22-3"></span><span id="page-22-0"></span>**Ponovna namestitev tipkovnice**

**OPOZORILO: Preden pri**č**nete z delom v notranjosti ra**č**unalnika, preberite varnostne informacije, ki so priložene ra**č**unalniku, in upoštevajte navodila v poglavju »Preden za**č**[nete« na strani 7](#page-6-1). Ko kon**č**ate z delom v notranjosti ra**č**unalnika, upoštevajte navodila v poglavju »Ko kon**č**[ate z delom v notranjosti](#page-8-1)  ra**č**[unalnika« na strani 9.](#page-8-1) Za dodatne informacije o varnem delu obiš**č**ite doma**č**o stran za skladnost s predpisi na naslovu dell.com/regulatory\_compliance.**

#### <span id="page-22-1"></span>**Postopek**

- 1 Kabel tipkovnice potisnite v priključek na matični plošči, nato pa zapah priključka pritisnite navzdol, da ga pritrdite.
- 2 Jezičke na spodnji strani tipkovnice potisnite v reže na sklopu naslona za dlani in tipkovnico položite na sklop naslona za dlani.
- 3 Nežno pritisnite robove tipkovnice, da jo pritrdite pod jezičke na sklopu naslona za dlani.

### <span id="page-22-2"></span>**Po postopku**

Nadomestite akumulator. Glejte [»Ponovna namestitev baterije« na strani 11.](#page-10-2)

# <span id="page-23-3"></span><span id="page-23-0"></span>**Odstranitev naslona za dlani**

**OPOZORILO: Preden pri**č**nete z delom v notranjosti ra**č**unalnika, preberite varnostne informacije, ki so priložene ra**č**unalniku, in upoštevajte navodila v poglavju »Preden za**č**[nete« na strani 7](#page-6-1). Ko kon**č**ate z delom v notranjosti ra**č**unalnika, upoštevajte navodila v poglavju »Ko kon**č**[ate z delom v notranjosti](#page-8-1)  ra**č**[unalnika« na strani 9.](#page-8-1) Za dodatne informacije o varnem delu obiš**č**ite doma**č**o stran za skladnost s predpisi na naslovu dell.com/regulatory\_compliance.**

### <span id="page-23-1"></span>**Predpogoji**

- 1 Odstranite akumulator. Glejte [»Odstranjevanje baterije« na strani 10](#page-9-2).
- 2 Sledite [korak 1](#page-11-3) do [korak 2](#page-11-4) v poglavju [»Odstranjevanje pomnilniškega modula«](#page-11-5)  [na strani 12.](#page-11-5)
- 3 Sledite [korak 1](#page-14-3) do [korak 2](#page-14-4) v poglavju [»Odstranjevanje sklopa opti](#page-14-5)čnega pogona« [na strani 15.](#page-14-5)
- 4 Odstranite tipkovnico. Glejte [»Odstranjevanje tipkovnice« na strani 21](#page-20-3).

- <span id="page-23-2"></span>1 Zaprite zaslon in obrnite računalnik.
- 2 Odstranite vijake, s katerimi je naslon za dlani pritrjen na osnovo računalnika.

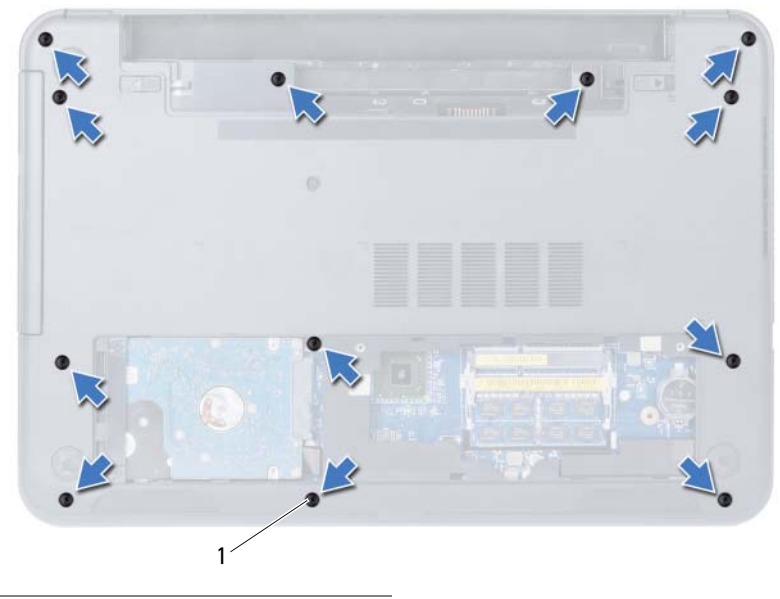

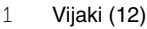

- Obrnite računalnik in odprite zaslon, kolikor je mogoče.
- Dvignite priključna zapaha in povlecite jezička, da izključite kabel sledilne ploščice in kabel gumba za vklop z matične plošče.

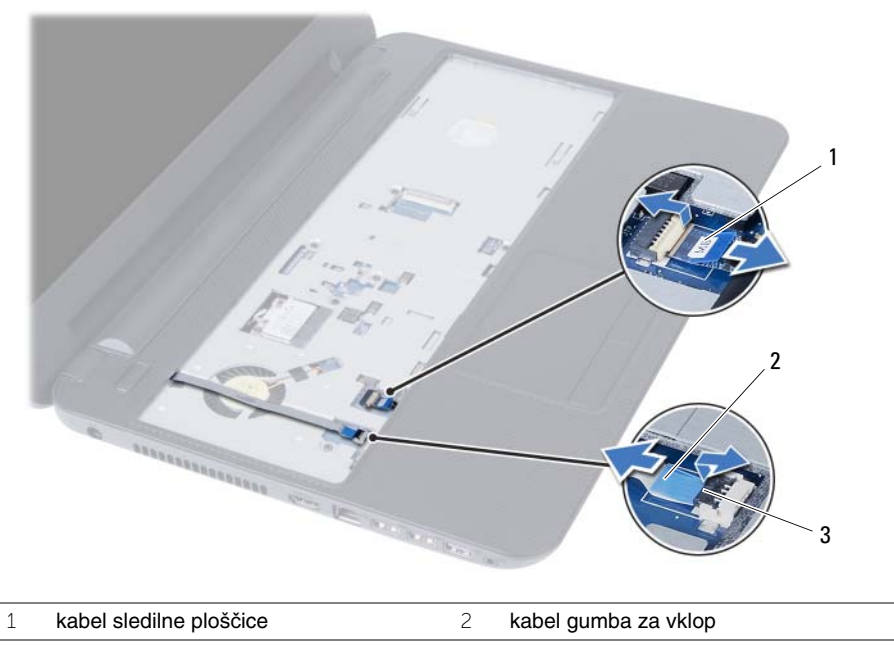

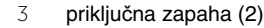

- 5 Odstranite vijake, s katerimi je naslon za dlani pritrjen na matično ploščo.
- **POZOR: Sklop naslona za dlani previdno lo**č**ite od sklopa zaslona, da ne poškodujete sklopa zaslona.**
- 6 S plastičnim peresom previdno dvignite in sprostite jezičke na naslonu za dlani iz rež na ohišju računalnika.
- 7 Naslon za dlani dvignite iz ohišja računalnika.

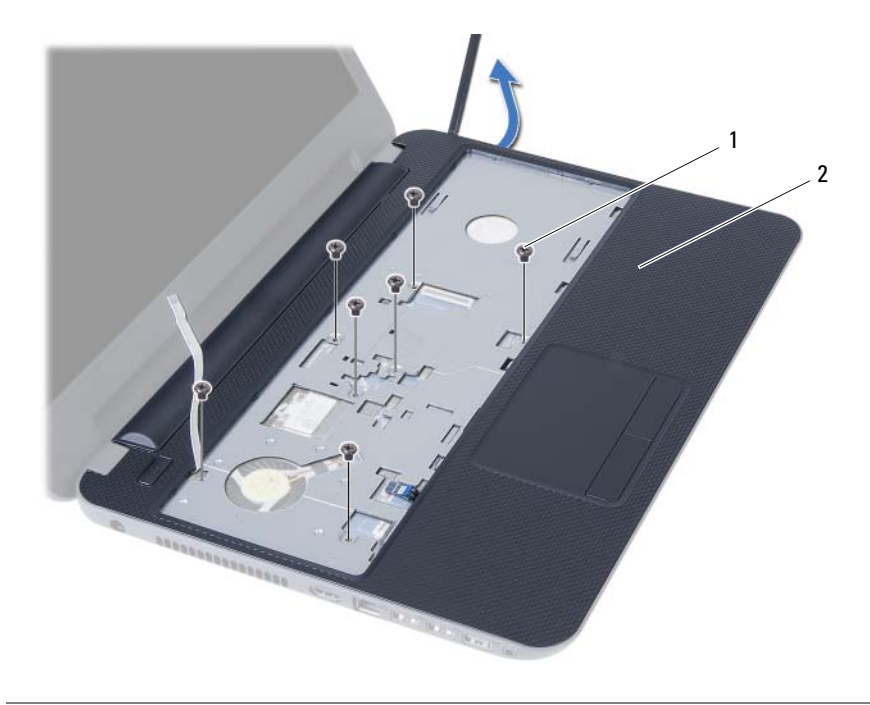

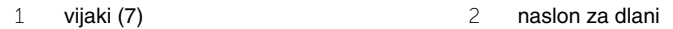

### <span id="page-26-3"></span><span id="page-26-0"></span>**Ponovna namestitev naslona za dlani**

**OPOZORILO: Preden pri**č**nete z delom v notranjosti ra**č**unalnika, preberite varnostne informacije, ki so priložene ra**č**unalniku, in upoštevajte navodila v poglavju »Preden za**č**[nete« na strani 7](#page-6-1). Ko kon**č**ate z delom v notranjosti ra**č**unalnika, upoštevajte navodila v poglavju »Ko kon**č**[ate z delom v notranjosti](#page-8-1)  ra**č**[unalnika« na strani 9.](#page-8-1) Za dodatne informacije o varnem delu obiš**č**ite doma**č**o stran za skladnost s predpisi na naslovu dell.com/regulatory\_compliance.**

#### <span id="page-26-1"></span>**Postopek**

- 1 Luknje za vijaka na naslonu za dlani poravnajte z luknjami za vijaka na ohišju računalnika.
- 2 Pritisnite na naslon za dlani, da se zaskoči.
- 3 Potisnite kabel sledilne ploščice in kabel gumba za vklop v priključke na matični plošči ter pritisnite na priključne zapahe, da pritrdite kable.
- 4 Ponovno namestite vijake, s katerimi je sklop naslona za dlani pritrjen na sistemsko ploščo.
- 5 Zaprite zaslon in obrnite računalnik.
- 6 Ponovno namestite vijake, s katerimi je naslon za dlani pritrjen na osnovno ploščo računalnika.

- <span id="page-26-2"></span>1 Ponovno namestite tipkovnico. Glejte [»Ponovna namestitev tipkovnice« na strani 23.](#page-22-3)
- 2 Sledite [korak 4](#page-16-3) do [korak 5](#page-16-4) v poglavju [»Ponovna namestitev sklopa opti](#page-16-5)čnega [pogona« na strani 17](#page-16-5).
- 3 Sledite [korak 3](#page-13-3) in [korak 4](#page-13-4) v poglavju [»Ponovna namestitev pomnilniških modulov«](#page-13-5)  [na strani 14.](#page-13-5)
- 4 Nadomestite akumulator. Glejte [»Ponovna namestitev baterije« na strani 11](#page-10-2).

# <span id="page-27-3"></span><span id="page-27-0"></span>**Odstranjevanje brezži**č**ne kartice Mini-Card**

**OPOZORILO: Preden pri**č**nete z delom v notranjosti ra**č**unalnika, preberite varnostne informacije, ki so priložene ra**č**unalniku, in upoštevajte navodila v poglavju »Preden za**č**[nete« na strani 7](#page-6-1). Ko kon**č**ate z delom v notranjosti ra**č**unalnika, upoštevajte navodila v poglavju »Ko kon**č**[ate z delom v notranjosti](#page-8-1)  ra**č**[unalnika« na strani 9.](#page-8-1) Za dodatne informacije o varnem delu obiš**č**ite doma**č**o stran za skladnost s predpisi na naslovu dell.com/regulatory\_compliance.**

### <span id="page-27-1"></span>**Predpogoji**

- 1 Odstranite akumulator. Glejte [»Odstranjevanje baterije« na strani 10](#page-9-2).
- 2 Sledite [korak 1](#page-11-3) do [korak 2](#page-11-4) v poglavju [»Odstranjevanje pomnilniškega modula«](#page-11-5)  [na strani 12.](#page-11-5)
- 3 Sledite [korak 1](#page-14-3) do [korak 2](#page-14-4) v poglavju [»Odstranjevanje sklopa opti](#page-14-5)čnega pogona« [na strani 15.](#page-14-5)
- 4 Odstranite tipkovnico. Glejte [»Odstranjevanje tipkovnice« na strani 21](#page-20-3).
- 5 Odstranite naslon za dlanni. Glejte [»Odstranitev naslona za dlani« na strani 24.](#page-23-3)

- <span id="page-27-2"></span>1 Odklopite antenski kabel iz brezžične kartice Mini-Card.
- 2 Odstranite vijak, s katerim je brezžična kartica Mini-Card pritrjena na priključek matične plošče.

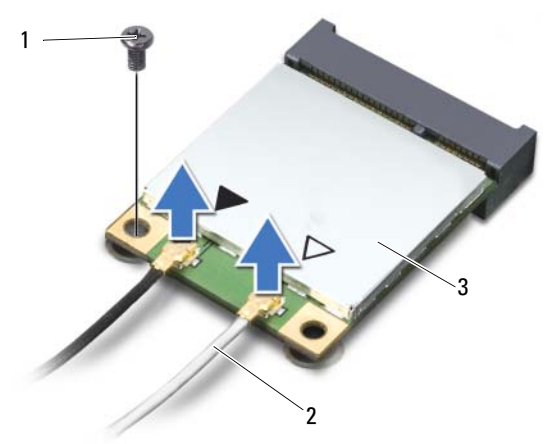

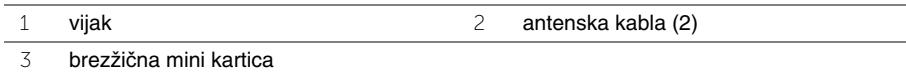

Potisnite in odstranite brezžično kartico Mini-Card iz priključka matične plošče.

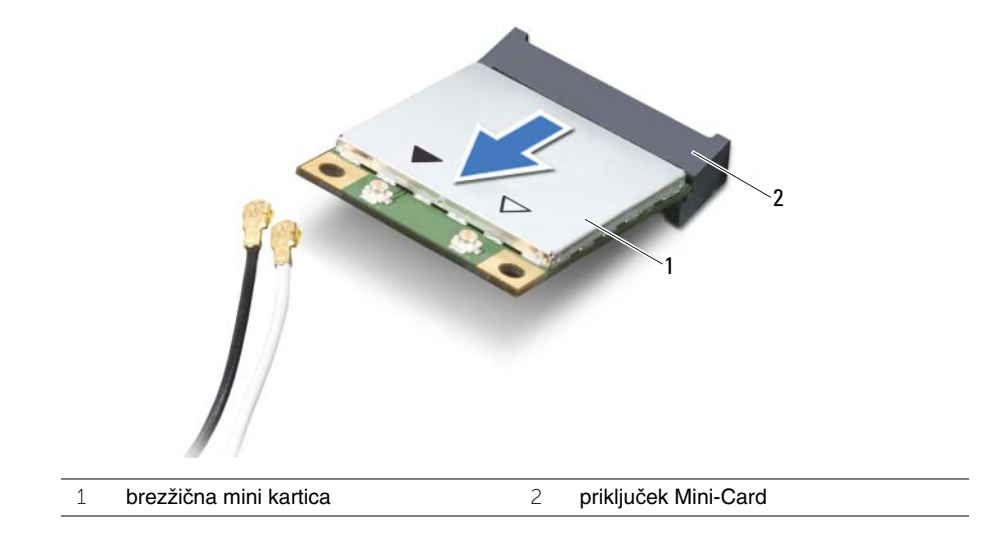

### <span id="page-29-3"></span><span id="page-29-0"></span>**Ponovna namestitev brezži**č**ne kartice Mini-Card**

**OPOZORILO: Preden pri**č**nete z delom v notranjosti ra**č**unalnika, preberite varnostne informacije, ki so priložene ra**č**unalniku, in upoštevajte navodila v poglavju »Preden za**č**[nete« na strani 7](#page-6-1). Ko kon**č**ate z delom v notranjosti ra**č**unalnika, upoštevajte navodila v poglavju »Ko kon**č**[ate z delom v notranjosti](#page-8-1)  ra**č**[unalnika« na strani 9.](#page-8-1) Za dodatne informacije o varnem delu obiš**č**ite doma**č**o stran za skladnost s predpisi na naslovu dell.com/regulatory\_compliance.**

### <span id="page-29-1"></span>**Postopek**

**POZOR: Prepri**č**ajte se, da pod brezži**č**no mini kartico ni kablov in tako prepre**č**ite poškodbe brezži**č**ne mini kartice.**

- 1 Zarezo na brezžični mini kartici poravnajte z jezičkom na priključku matične plošče.
- 2 Kartico Mini-Card v priključek matične plošče vstavite pod kotom 45 stopinj.
- 3 Drug del brezžične kartice Mini-Card pritisnite navzdol in ponovno namestite vijak, s katerim je kartica Mini-Card pritrjena na priključek matične plošče.
- 4 Priključite antenska kabla na brezžično mini kartico.

Spodnja tabela prikazuje barvne sheme antenskih kablov za brezžično mini kartico, ki jo podpira vaš računalnik.

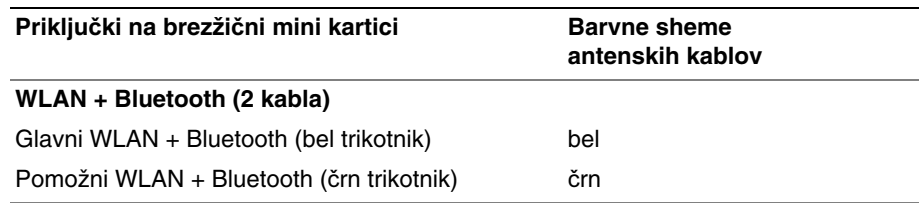

- <span id="page-29-2"></span>1 Zamenjate naslon za dlani. Glejte [»Ponovna namestitev naslona za dlani« na strani 27.](#page-26-3)
- 2 Ponovno namestite tipkovnico. Glejte [»Ponovna namestitev tipkovnice« na strani 23.](#page-22-3)
- 3 Sledite [korak 4](#page-16-3) do [korak 5](#page-16-4) v poglavju [»Ponovna namestitev sklopa opti](#page-16-5)čnega pogona« [na strani 17.](#page-16-5)
- 4 Sledite [korak 3](#page-13-3) in [korak 4](#page-13-4) v poglavju [»Ponovna namestitev pomnilniških modulov«](#page-13-5)  [na strani 14.](#page-13-5)
- 5 Nadomestite akumulator. Glejte [»Ponovna namestitev baterije« na strani 11](#page-10-2).

# <span id="page-30-0"></span>**Odstranjevanje ploš**č**e V/I**

**OPOZORILO: Preden pri**č**nete z delom v notranjosti ra**č**unalnika, preberite varnostne informacije, ki so priložene ra**č**unalniku, in upoštevajte navodila v poglavju »Preden za**č**[nete« na strani 7](#page-6-1). Ko kon**č**ate z delom v notranjosti ra**č**unalnika, upoštevajte navodila v poglavju »Ko kon**č**[ate z delom v notranjosti](#page-8-1)  ra**č**[unalnika« na strani 9.](#page-8-1) Za dodatne informacije o varnem delu obiš**č**ite doma**č**o stran za skladnost s predpisi na naslovu dell.com/regulatory\_compliance.**

### <span id="page-30-1"></span>**Predpogoji**

- 1 Odstranite akumulator. Glejte [»Odstranjevanje baterije« na strani 10](#page-9-2).
- 2 Sledite [korak 1](#page-11-3) do [korak 2](#page-11-4) v poglavju [»Odstranjevanje pomnilniškega modula« na strani 12.](#page-11-5)
- 3 Sledite [korak 1](#page-14-3) do [korak 2](#page-14-4) v poglavju [»Odstranjevanje sklopa opti](#page-14-5)čnega pogona« [na strani 15.](#page-14-5)
- 4 Odstranite tipkovnico. Glejte [»Odstranjevanje tipkovnice« na strani 21](#page-20-3).
- <span id="page-30-2"></span>5 Odstranite naslon za dlanni. Glejte [»Odstranitev naslona za dlani« na strani 24.](#page-23-3)

- 1 Odstranite vijak, s katerim je plošča V/I pritrjena na osnovno ploščo računalnika.
- 2 Dvignite zapah priključka in s pomočjo jezička odklopite kabel plošče V/I s priključka na matični plošči.
- 3 Nežno dvignite in odstranite ploščo I/O skupaj s kablom z ohišja računalnika.

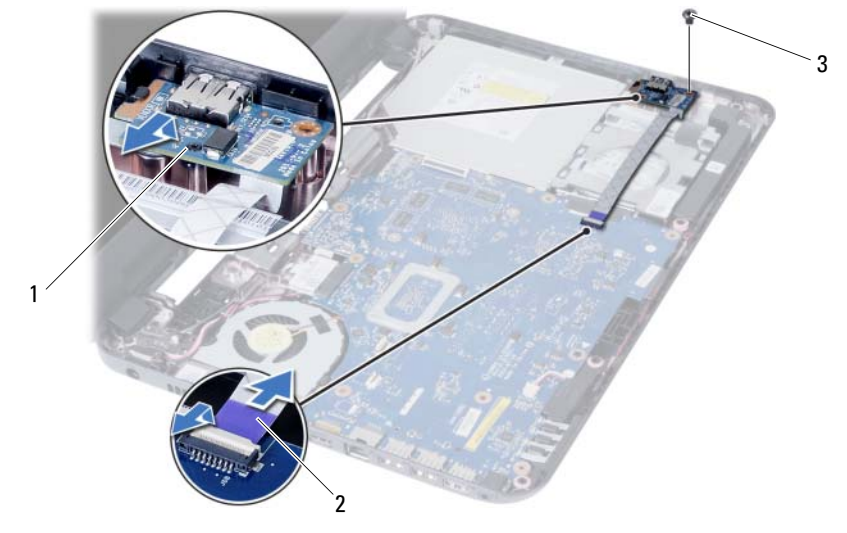

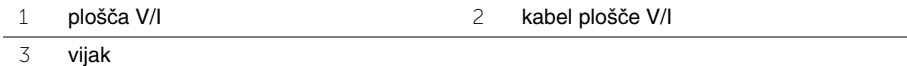

# <span id="page-31-0"></span>**Vnovi**č**no nameš**č**anje ploš**č**e V/I**

**OPOZORILO: Preden pri**č**nete z delom v notranjosti ra**č**unalnika, preberite varnostne informacije, ki so priložene ra**č**unalniku, in upoštevajte navodila v poglavju »Preden za**č**[nete« na strani 7](#page-6-1). Ko kon**č**ate z delom v notranjosti ra**č**unalnika, upoštevajte navodila v poglavju »Ko kon**č**[ate z delom v notranjosti](#page-8-1)  ra**č**[unalnika« na strani 9.](#page-8-1) Za dodatne informacije o varnem delu obiš**č**ite doma**č**o stran za skladnost s predpisi na naslovu dell.com/regulatory\_compliance.**

#### <span id="page-31-1"></span>**Postopek**

- 1 Nežno potisnite ploščo V/I pod jeziček, s katerim je pritrjena, in jo pritisnite, da se zaskoči.
- 2 Ponovno namestite vijak, s katerim je plošča V/I pritrjena na osnovno ploščo računalnika.
- <span id="page-31-2"></span>3 Priklopite kabel plošče I/O na priključek na plošči I/O.

- 1 Zamenjate naslon za dlani. Glejte [»Ponovna namestitev naslona za dlani« na strani 27.](#page-26-3)
- 2 Ponovno namestite tipkovnico. Glejte [»Ponovna namestitev tipkovnice« na strani 23.](#page-22-3)
- 3 Sledite [korak 4](#page-16-3) do [korak 5](#page-16-4) v poglavju [»Ponovna namestitev sklopa opti](#page-16-5)čnega [pogona« na strani 17](#page-16-5).
- 4 Sledite [korak 3](#page-13-3) in [korak 4](#page-13-4) v poglavju [»Ponovna namestitev pomnilniških modulov«](#page-13-5)  [na strani 14.](#page-13-5)
- 5 Nadomestite akumulator. Glejte [»Ponovna namestitev baterije« na strani 11](#page-10-2).

# <span id="page-32-2"></span><span id="page-32-0"></span>**Odstranjevanje sistemske ploš**č**e**

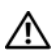

**OPOZORILO: Preden pri**č**nete z delom v notranjosti ra**č**unalnika, preberite varnostne informacije, ki so priložene ra**č**unalniku, in upoštevajte navodila v poglavju »Preden za**č**[nete« na strani 7](#page-6-1). Ko kon**č**ate z delom v notranjosti ra**č**unalnika, upoštevajte navodila v poglavju »Ko kon**č**[ate z delom v notranjosti](#page-8-1)  ra**č**[unalnika« na strani 9.](#page-8-1) Za dodatne informacije o varnem delu obiš**č**ite doma**č**o stran za skladnost s predpisi na naslovu dell.com/regulatory\_compliance.**

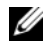

*OPOMBA: Servisna številka vašega računalnika je shranjena v sistemski plošči.* Servisno številko morate vnesti v sistemske nastavitve, potem ko ponovno namestite matično ploščo. Za dodatne informacije si oglejte [»Vnos servisne številke v namestitev](#page-35-4)  [sistema« na strani 36](#page-35-4).

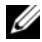

*C* OPOMBA: Preden odklopite kable z matične plošče, si zapomnite lokacijo priključkov, da jih boste lahko pozneje, ko boste ponovno namestili matično ploščo, spet pravilno priključili.

### <span id="page-32-1"></span>**Predpogoji**

- 1 Odstranite akumulator. Glejte [»Odstranjevanje baterije« na strani 10.](#page-9-2)
- 2 Odstranite pomnilniške module. Glejte [»Odstranjevanje pomnilniškega modula«](#page-11-5)  [na strani 12.](#page-11-5)
- 3 Sledite [korak 1](#page-17-3) do [korak 3](#page-18-0) v poglavju [»Odstranjevanje sklopa nosilca trdega diska«](#page-17-4)  [na strani 18.](#page-17-4)
- 4 Sledite [korak 1](#page-14-3) do [korak 2](#page-14-4) v poglavju [»Odstranjevanje sklopa opti](#page-14-5)čnega pogona« [na strani 15.](#page-14-5)
- 5 Odstranite tipkovnico. Glejte [»Odstranjevanje tipkovnice« na strani 21](#page-20-3).
- 6 Odstranite naslon za dlanni. Glejte [»Odstranitev naslona za dlani« na strani 24.](#page-23-3)
- 7 Odstranite brezžično mini kartico. Glejte [»Odstranjevanje brezži](#page-27-3)čne kartice Mini-Card« [na strani 28.](#page-27-3)

- <span id="page-33-0"></span>Odlepite trak, s katerim je kabel zaslona pritrjen na matično ploščo.
- Odklopite kabel ekrana s priključka sistemske plošče.
- Odklopite kabel vrat za adapter, kabel za zvočnike in kabel plošče I/O iz matične plošče.

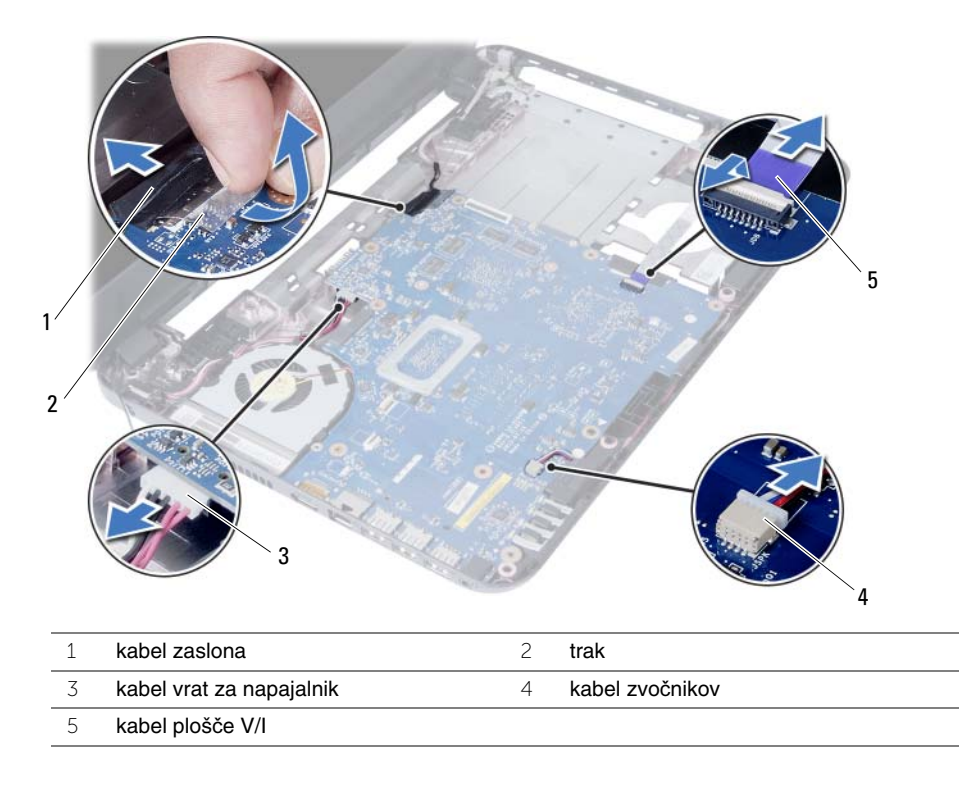

- Odstranite vijak, s katerim je sistemska plošča pritrjena na ohišje računalnika.
- Dvignite sistemsko ploščo z ohišja računalnika.

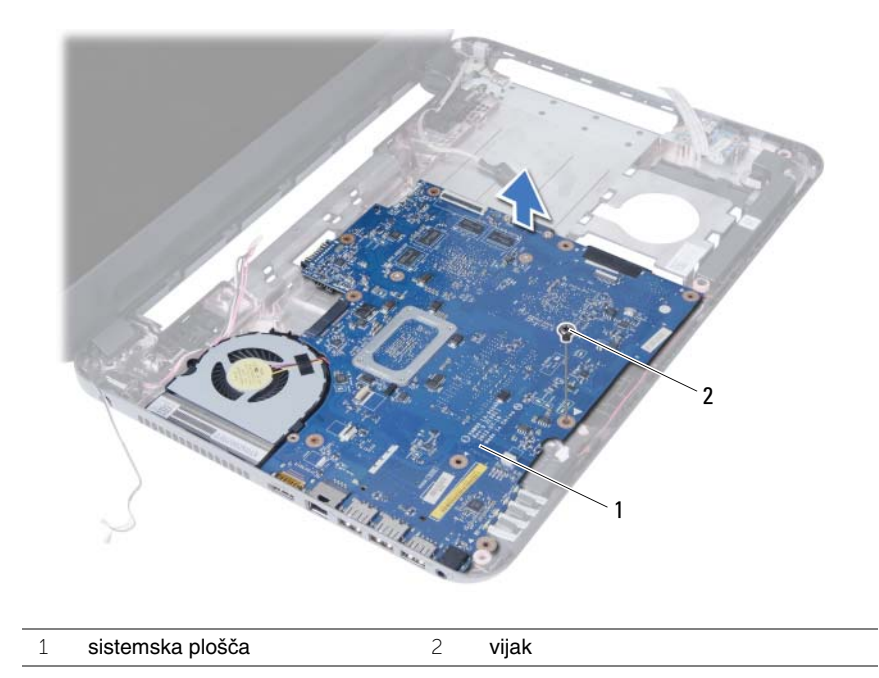

# <span id="page-35-5"></span><span id="page-35-0"></span>**Ponovna namestitev sistemske ploš**č**e**

**OPOZORILO: Preden pri**č**nete z delom v notranjosti ra**č**unalnika, preberite varnostne informacije, ki so priložene ra**č**unalniku, in upoštevajte navodila v poglavju »Preden za**č**[nete« na strani 7](#page-6-1). Ko kon**č**ate z delom v notranjosti ra**č**unalnika, upoštevajte navodila v poglavju »Ko kon**č**[ate z delom v notranjosti](#page-8-1)  ra**č**[unalnika« na strani 9.](#page-8-1) Za dodatne informacije o varnem delu obiš**č**ite doma**č**o stran za skladnost s predpisi na naslovu dell.com/regulatory\_compliance.**

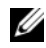

*OPOMBA: Servisna številka vašega računalnika je shranjena v sistemski plošči.* Servisno številko morate vnesti v nastavitev sistema, potem ko ponovno namestite sistemsko ploščo.

#### <span id="page-35-1"></span>**Postopek**

- 1 Poravnajte luknje za vijake na sistemski plošči z luknjami za vijake na ohišju računalnika.
- 2 Ponovno namestite vijak, s katerim je sistemska plošča pritrjena na ohišje računalnika.
- 3 Priklopite kabel vrat za adapter, kabel za zvočnike in kabel plošče I/O na matično ploščo.
- 4 Priklopite kabel zaslona v matično ploščo.
- 5 Ponovno prilepite trak, s katerim je kabel zaslona pritrjen na sistemsko ploščo.

#### <span id="page-35-2"></span>**Po postopku**

- 1 Ponovno namestite brezžično mini kartico. Glejte [»Ponovna namestitev brezži](#page-29-3)čne [kartice Mini-Card« na strani 30](#page-29-3).
- 2 Zamenjate naslon za dlani. Glejte [»Ponovna namestitev naslona za dlani« na strani 27.](#page-26-3)
- 3 Ponovno namestite tipkovnico. Glejte [»Ponovna namestitev tipkovnice« na strani 23.](#page-22-3)
- 4 Sledite [korak 4](#page-16-3) do [korak 5](#page-16-4) v poglavju [»Ponovna namestitev sklopa opti](#page-16-5)čnega [pogona« na strani 17](#page-16-5).
- 5 Sledite [korak 3](#page-19-3) do [korak 5](#page-19-4) v poglavju [»Ponovna namestitev sklopa trdega diska«](#page-19-5)  [na strani 20.](#page-19-5)
- 6 Ponovno namestite pomnilniške module. Glejte [»Ponovna namestitev pomnilniških](#page-13-5)  [modulov« na strani 14](#page-13-5).
- 7 Nadomestite akumulator. Glejte [»Ponovna namestitev baterije« na strani 11](#page-10-2).

#### <span id="page-35-4"></span><span id="page-35-3"></span>**Vnos servisne številke v namestitev sistema**

- 1 Vklopite računalnik.
- 2 Pritisnite tipko <F2>, ko se pojavi logotip Dell, in vstopite v sistemske nastavitve.
- 3 Poiščite zavihek **Main** (Glavno) in vnesite servisno številko računalnika v polje **Service Tag Input** (Vnos servisne številke).

# <span id="page-36-0"></span>**Odstranjevanje gumbne baterije**

**OPOZORILO: Preden pri**č**nete z delom v notranjosti ra**č**unalnika, preberite varnostne informacije, ki so priložene ra**č**unalniku, in upoštevajte navodila v poglavju »Preden za**č**[nete« na strani 7](#page-6-1). Ko kon**č**ate z delom v notranjosti ra**č**unalnika, upoštevajte navodila v poglavju »Ko kon**č**[ate z delom v notranjosti](#page-8-1)  ra**č**[unalnika« na strani 9.](#page-8-1) Za dodatne informacije o varnem delu obiš**č**ite doma**č**o stran za skladnost s predpisi na naslovu dell.com/regulatory\_compliance.**

**OPOZORILO:** Č**e gumbna baterija ni pravilno nameš**č**ena, lahko eksplodira. Gumbno baterijo zamenjajte samo z istim ali enakovrednim tipom. Izrabljene gumbne baterije odvrzite v skladu z navodili proizvajalca.**

**POZOR: Ko odstranite gumbno baterijo, se vse nastavitve BIOS-a ponastavijo na privzete. Priporo**č**amo vam, da si zabeležite nastavitve BIOS-a, preden odstranite gumbno baterijo.**

#### <span id="page-36-1"></span>**Predpogoji**

- 1 Odstranite akumulator. Glejte [»Odstranjevanje baterije« na strani 10.](#page-9-2)
- 2 Sledite [korak 1](#page-11-3) do [korak 2](#page-11-4) v poglavju [»Odstranjevanje pomnilniškega modula«](#page-11-5)  [na strani 12.](#page-11-5)
- 3 Sledite [korak 1](#page-17-3) do [korak 3](#page-18-0) v poglavju [»Odstranjevanje sklopa nosilca trdega diska«](#page-17-4)  [na strani 18.](#page-17-4)
- 4 Sledite [korak 1](#page-14-3) do [korak 2](#page-14-4) v poglavju [»Odstranjevanje sklopa opti](#page-14-5)čnega pogona« [na strani 15.](#page-14-5)
- 5 Odstranite tipkovnico. Glejte [»Odstranjevanje tipkovnice« na strani 21](#page-20-3).
- 6 Odstranite naslon za dlanni. Glejte [»Odstranitev naslona za dlani« na strani 24.](#page-23-3)
- 7 Odstranite brezžično mini kartico. Glejte [»Odstranjevanje brezži](#page-27-3)čne kartice Mini-Card« [na strani 28.](#page-27-3)
- 8 Odstranite sistemsko ploščo. Glejte [»Odstranjevanje sistemske ploš](#page-32-2)če« na strani 33.

### <span id="page-37-0"></span>**Postopek**

- Matično ploščo obrnite na glavo in jo postavite na ravno površino.
- S plastičnim peresom gumbno baterijo nežno potisnite iz reže na matični plošči.

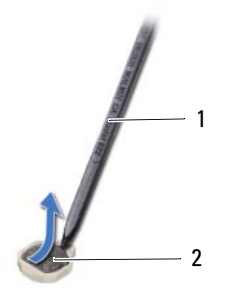

plastično pero 2 gumbna baterija

# <span id="page-38-0"></span>**Ponovna namestitev gumbne baterije**

**OPOZORILO: Preden pri**č**nete z delom v notranjosti ra**č**unalnika, preberite varnostne informacije, ki so priložene ra**č**unalniku, in upoštevajte navodila v poglavju »Preden za**č**[nete« na strani 7](#page-6-1). Ko kon**č**ate z delom v notranjosti ra**č**unalnika, upoštevajte navodila v poglavju »Ko kon**č**[ate z delom v notranjosti](#page-8-1)  ra**č**[unalnika« na strani 9.](#page-8-1) Za dodatne informacije o varnem delu obiš**č**ite doma**č**o stran za skladnost s predpisi na naslovu dell.com/regulatory\_compliance.**

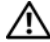

**OPOZORILO:** Č**e baterija ni pravilno nameš**č**ena, lahko eksplodira. Baterijo zamenjajte samo z istim ali enakovrednim tipom. Izrabljene baterije odvrzite v skladu z navodili proizvajalca.**

#### <span id="page-38-1"></span>**Postopek**

<span id="page-38-2"></span>S pozitivno stranjo navzgor potisnite gumbno baterijo v ležišče na sistemski plošči.

- 1 Ponovno namestite sistemsko ploščo. Glejte [»Ponovna namestitev sistemske ploš](#page-35-5)če« [na strani 36.](#page-35-5)
- 2 Ponovno namestite brezžično mini kartico. Glejte [»Ponovna namestitev brezži](#page-29-3)čne [kartice Mini-Card« na strani 30](#page-29-3).
- 3 Zamenjate naslon za dlani. Glejte [»Ponovna namestitev naslona za dlani« na strani 27.](#page-26-3)
- 4 Ponovno namestite tipkovnico. Glejte [»Ponovna namestitev tipkovnice« na strani 23.](#page-22-3)
- 5 Sledite [korak 4](#page-16-3) do [korak 5](#page-16-4) v poglavju [»Ponovna namestitev sklopa opti](#page-16-5)čnega pogona« [na strani 17.](#page-16-5)
- 6 Sledite [korak 3](#page-19-3) do [korak 5](#page-19-4) v poglavju [»Ponovna namestitev sklopa trdega diska«](#page-19-5)  [na strani 20.](#page-19-5)
- 7 Sledite [korak 3](#page-13-3) in [korak 4](#page-13-4) v poglavju [»Ponovna namestitev pomnilniških modulov«](#page-13-5)  [na strani 14.](#page-13-5)
- 8 Nadomestite akumulator. Glejte [»Ponovna namestitev baterije« na strani 11](#page-10-2).

# <span id="page-39-0"></span>**Odstranjevanje hladilnika**

**OPOZORILO: Preden pri**č**nete z delom v notranjosti ra**č**unalnika, preberite varnostne informacije, ki so priložene ra**č**unalniku, in upoštevajte navodila v poglavju »Preden za**č**[nete« na strani 7](#page-6-1). Ko kon**č**ate z delom v notranjosti ra**č**unalnika, upoštevajte navodila v poglavju »Ko kon**č**[ate z delom v notranjosti](#page-8-1)  ra**č**[unalnika« na strani 9.](#page-8-1) Za dodatne informacije o varnem delu obiš**č**ite doma**č**o stran za skladnost s predpisi na naslovu dell.com/regulatory\_compliance.**

### <span id="page-39-1"></span>**Predpogoji**

- 1 Odstranite akumulator. Glejte [»Odstranjevanje baterije« na strani 10](#page-9-2).
- 2 Sledite [korak 1](#page-11-3) do [korak 2](#page-11-4) v poglavju [»Odstranjevanje pomnilniškega modula«](#page-11-5)  [na strani 12.](#page-11-5)
- 3 Sledite [korak 1](#page-17-3) do [korak 3](#page-18-0) v poglavju [»Odstranjevanje sklopa nosilca trdega diska«](#page-17-4)  [na strani 18.](#page-17-4)
- 4 Sledite [korak 1](#page-14-3) do [korak 2](#page-14-4) v poglavju [»Odstranjevanje sklopa opti](#page-14-5)čnega pogona« [na strani 15.](#page-14-5)
- 5 Odstranite tipkovnico. Glejte [»Odstranjevanje tipkovnice« na strani 21](#page-20-3).
- 6 Odstranite naslon za dlanni. Glejte [»Odstranitev naslona za dlani« na strani 24.](#page-23-3)
- 7 Odstranite brezžično mini kartico. Glejte [»Odstranjevanje brezži](#page-27-3)čne kartice Mini-Card« [na strani 28.](#page-27-3)
- 8 Odstranite sistemsko ploščo. Glejte [»Odstranjevanje sistemske ploš](#page-32-2)če« na strani 33.

- <span id="page-40-0"></span>Matično ploščo obrnite na glavo in jo postavite na ravno površino.
- Po vrsti (kot je označeno na hladilniku) odstranite vijake, s katerimi je hladilnik pritrjen na matično ploščo.
- Dvignite hladilnik z matične plošče.

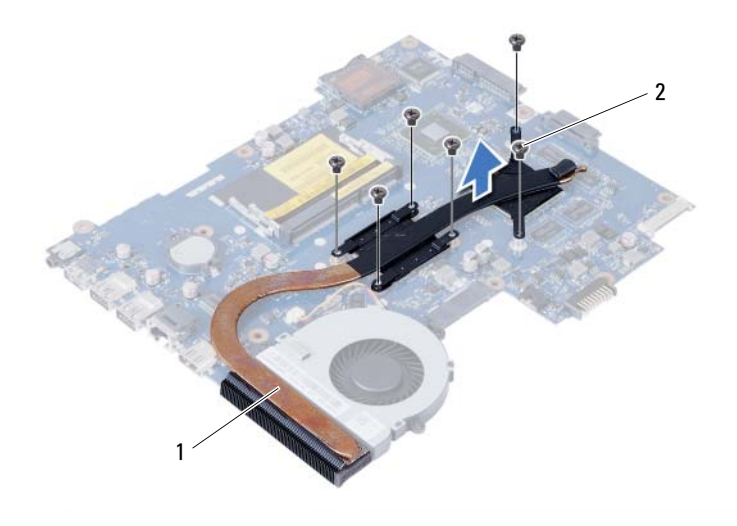

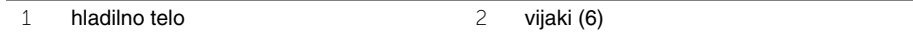

# <span id="page-41-0"></span>**Ponovna namestitev hladilnika**

**OPOZORILO: Preden pri**č**nete z delom v notranjosti ra**č**unalnika, preberite varnostne informacije, ki so priložene ra**č**unalniku, in upoštevajte navodila v poglavju »Preden za**č**[nete« na strani 7](#page-6-1). Ko kon**č**ate z delom v notranjosti ra**č**unalnika, upoštevajte navodila v poglavju »Ko kon**č**[ate z delom v notranjosti](#page-8-1)  ra**č**[unalnika« na strani 9.](#page-8-1) Za dodatne informacije o varnem delu obiš**č**ite doma**č**o stran za skladnost s predpisi na naslovu dell.com/regulatory\_compliance.**

#### <span id="page-41-1"></span>**Postopek**

- 1 Obrišite termalno pasto z dna hladilnika in jo ponovno nanesite.
- 2 Poravnajte luknje za vijake na hladilniku z luknjami za vijake na matični plošči.
- 3 Po vrsti (kot je označeno na hladilniku) ponovno namestite vijake, s katerimi je hladilnik pritrjen na matično ploščo.

- <span id="page-41-2"></span>1 Ponovno namestite sistemsko ploščo. Glejte [»Ponovna namestitev sistemske ploš](#page-35-5)če« [na strani 36.](#page-35-5)
- 2 Ponovno namestite brezžično mini kartico. Glejte [»Ponovna namestitev brezži](#page-29-3)čne [kartice Mini-Card« na strani 30](#page-29-3).
- 3 Zamenjate naslon za dlani. Glejte [»Ponovna namestitev naslona za dlani« na strani 27.](#page-26-3)
- 4 Ponovno namestite tipkovnico. Glejte [»Ponovna namestitev tipkovnice« na strani 23.](#page-22-3)
- 5 Sledite [korak 4](#page-16-3) do [korak 5](#page-16-4) v poglavju [»Ponovna namestitev sklopa opti](#page-16-5)čnega pogona« [na strani 17.](#page-16-5)
- 6 Sledite [korak 3](#page-19-3) do [korak 5](#page-19-4) v poglavju [»Ponovna namestitev sklopa trdega diska«](#page-19-5)  [na strani 20.](#page-19-5)
- 7 Sledite [korak 3](#page-13-3) in [korak 4](#page-13-4) v poglavju [»Ponovna namestitev pomnilniških modulov«](#page-13-5)  [na strani 14.](#page-13-5)
- 8 Nadomestite akumulator. Glejte [»Ponovna namestitev baterije« na strani 11](#page-10-2).

# <span id="page-42-0"></span>**Odstranjevanje ventilatorja**

**OPOZORILO: Preden pri**č**nete z delom v notranjosti ra**č**unalnika, preberite varnostne informacije, ki so priložene ra**č**unalniku, in upoštevajte navodila v poglavju »Preden za**č**[nete« na strani 7](#page-6-1). Ko kon**č**ate z delom v notranjosti ra**č**unalnika, upoštevajte navodila v poglavju »Ko kon**č**[ate z delom v notranjosti](#page-8-1)  ra**č**[unalnika« na strani 9.](#page-8-1) Za dodatne informacije o varnem delu obiš**č**ite doma**č**o stran za skladnost s predpisi na naslovu dell.com/regulatory\_compliance.**

### <span id="page-42-1"></span>**Predpogoji**

- 1 Odstranite akumulator. Glejte [»Odstranjevanje baterije« na strani 10.](#page-9-2)
- 2 Sledite [korak 1](#page-11-3) do [korak 2](#page-11-4) v poglavju [»Odstranjevanje pomnilniškega modula«](#page-11-5)  [na strani 12.](#page-11-5)
- 3 Sledite [korak 1](#page-17-3) do [korak 3](#page-18-0) v poglavju [»Odstranjevanje sklopa nosilca trdega diska«](#page-17-4)  [na strani 18.](#page-17-4)
- 4 Sledite [korak 1](#page-14-3) do [korak 2](#page-14-4) v poglavju [»Odstranjevanje sklopa opti](#page-14-5)čnega pogona« [na strani 15.](#page-14-5)
- 5 Odstranite tipkovnico. Glejte [»Odstranjevanje tipkovnice« na strani 21](#page-20-3).
- 6 Odstranite naslon za dlanni. Glejte [»Odstranitev naslona za dlani« na strani 24.](#page-23-3)
- 7 Odstranite brezžično mini kartico. Glejte [»Odstranjevanje brezži](#page-27-3)čne kartice Mini-Card« [na strani 28.](#page-27-3)
- 8 Odstranite sistemsko ploščo. Glejte [»Odstranjevanje sistemske ploš](#page-32-2)če« na strani 33.

- <span id="page-43-0"></span>Matično ploščo obrnite na glavo in jo postavite na ravno površino.
- 2 Odklopite ventilator s sistemske plošče.
- Odstranite vijak, s katerim je ventilator pritrjen na matično ploščo.
- Dvignite ventilator z matične plošče.

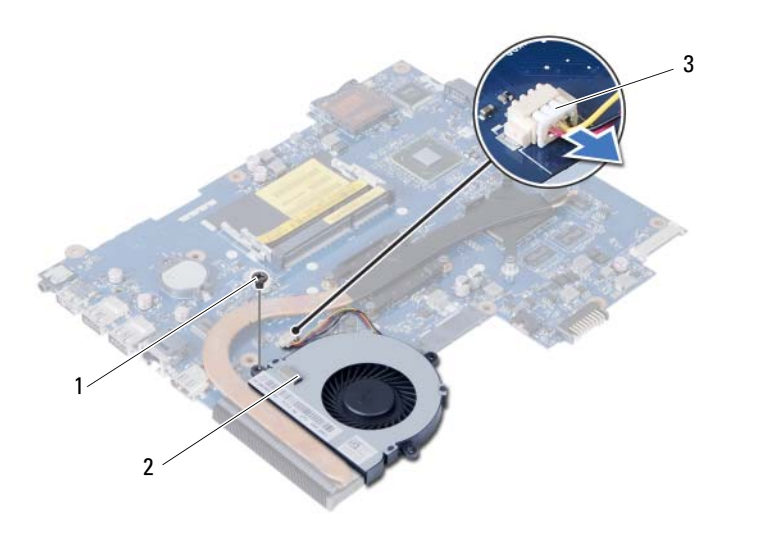

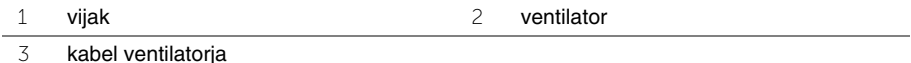

# <span id="page-44-0"></span>**Ponovna namestitev ventilatorja**

**OPOZORILO: Preden pri**č**nete z delom v notranjosti ra**č**unalnika, preberite varnostne informacije, ki so priložene ra**č**unalniku, in upoštevajte navodila v poglavju »Preden za**č**[nete« na strani 7](#page-6-1). Ko kon**č**ate z delom v notranjosti ra**č**unalnika, upoštevajte navodila v poglavju »Ko kon**č**[ate z delom v notranjosti](#page-8-1)  ra**č**[unalnika« na strani 9.](#page-8-1) Za dodatne informacije o varnem delu obiš**č**ite doma**č**o stran za skladnost s predpisi na naslovu dell.com/regulatory\_compliance.**

#### <span id="page-44-1"></span>**Postopek**

- 1 Poravnajte odprtino za vijak na ventilatorju z odprtino za vijak na matični plošči.
- 2 Ponovno namestite vijak, s katerim je ventilator pritrjen na matično ploščo.
- <span id="page-44-2"></span>3 Priključite kabel ventilatorja na sistemsko ploščo.

- 1 Ponovno namestite sistemsko ploščo. Glejte [»Ponovna namestitev sistemske ploš](#page-35-5)če« [na strani 36.](#page-35-5)
- 2 Ponovno namestite brezžično mini kartico. Glejte [»Ponovna namestitev brezži](#page-29-3)čne [kartice Mini-Card« na strani 30](#page-29-3).
- 3 Zamenjate naslon za dlani. Glejte [»Ponovna namestitev naslona za dlani« na strani 27.](#page-26-3)
- 4 Ponovno namestite tipkovnico. Glejte [»Ponovna namestitev tipkovnice« na strani 23.](#page-22-3)
- 5 Sledite [korak 4](#page-16-3) do [korak 5](#page-16-4) v poglavju [»Ponovna namestitev sklopa opti](#page-16-5)čnega [pogona« na strani 17](#page-16-5).
- 6 Sledite [korak 3](#page-19-3) do [korak 5](#page-19-4) v poglavju [»Ponovna namestitev sklopa trdega diska«](#page-19-5)  [na strani 20.](#page-19-5)
- 7 Sledite [korak 3](#page-13-3) in [korak 4](#page-13-4) v poglavju [»Ponovna namestitev pomnilniških modulov«](#page-13-5)  [na strani 14.](#page-13-5)
- 8 Nadomestite akumulator. Glejte [»Ponovna namestitev baterije« na strani 11](#page-10-2).

# <span id="page-45-0"></span>**Odstranjevanje zvo**č**nikov**

**OPOZORILO: Preden pri**č**nete z delom v notranjosti ra**č**unalnika, preberite varnostne informacije, ki so priložene ra**č**unalniku, in upoštevajte navodila v poglavju »Preden za**č**[nete« na strani 7](#page-6-1). Ko kon**č**ate z delom v notranjosti ra**č**unalnika, upoštevajte navodila v poglavju »Ko kon**č**[ate z delom v notranjosti](#page-8-1)  ra**č**[unalnika« na strani 9.](#page-8-1) Za dodatne informacije o varnem delu obiš**č**ite doma**č**o stran za skladnost s predpisi na naslovu dell.com/regulatory\_compliance.**

### <span id="page-45-1"></span>**Predpogoji**

- 1 Odstranite akumulator. Gleite »Odstranievanie baterije« na strani 10.
- 2 Sledite [korak 1](#page-11-3) do [korak 2](#page-11-4) v poglavju [»Odstranjevanje pomnilniškega modula« na strani 12](#page-11-5).
- 3 Sledite [korak 1](#page-17-3) do [korak 3](#page-18-0) v poglavju [»Odstranjevanje sklopa nosilca trdega diska«](#page-17-4)  [na strani 18.](#page-17-4)
- 4 Sledite [korak 1](#page-14-3) do [korak 2](#page-14-4) v poglavju [»Odstranjevanje sklopa opti](#page-14-5)čnega pogona« [na strani 15.](#page-14-5)
- 5 Odstranite tipkovnico. Glejte [»Odstranjevanje tipkovnice« na strani 21](#page-20-3).
- 6 Odstranite naslon za dlanni. Glejte [»Odstranitev naslona za dlani« na strani 24.](#page-23-3)
- 7 Odstranite brezžično mini kartico. Glejte [»Odstranjevanje brezži](#page-27-3)čne kartice Mini-Card« [na strani 28.](#page-27-3)

- <span id="page-45-2"></span>1 Odlepite trak, s katerim so silikonske cevke LED pritrjene na ohišje računalnika.
- 2 Dvignite in odstranite silikonske cevke LED z ohišja računalnika.

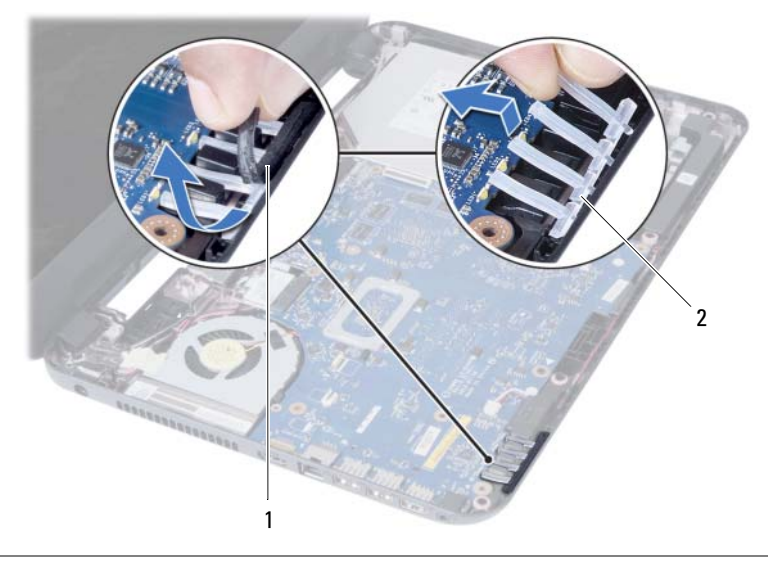

1 trak 2 silikonske cevke LED

- Odstranite sistemsko ploščo. Glejte [»Odstranjevanje sistemske ploš](#page-32-2)če« na strani 33.
- Zapomnite si, kakšna je kabelska napeljava za zvočnik, in odstranite kabel iz vodil na ohišju računalnika.
- Zvočnike skupaj s kablom dvignite stran od osnove računalnika.

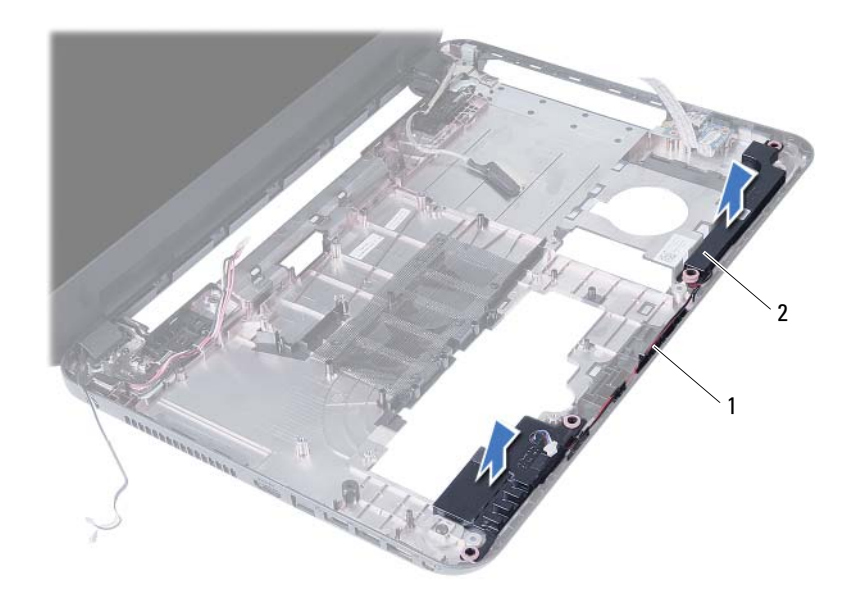

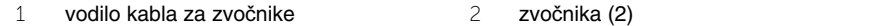

# <span id="page-47-0"></span>**Ponovna namestitev zvo**č**nikov**

**OPOZORILO: Preden pri**č**nete z delom v notranjosti ra**č**unalnika, preberite varnostne informacije, ki so priložene ra**č**unalniku, in upoštevajte navodila v poglavju »Preden za**č**[nete« na strani 7](#page-6-1). Ko kon**č**ate z delom v notranjosti ra**č**unalnika, upoštevajte navodila v poglavju »Ko kon**č**[ate z delom v notranjosti](#page-8-1)  ra**č**[unalnika« na strani 9.](#page-8-1) Za dodatne informacije o varnem delu obiš**č**ite doma**č**o stran za skladnost s predpisi na naslovu dell.com/regulatory\_compliance.**

#### <span id="page-47-1"></span>**Postopek**

- 1 Poravnajte zvočnike z namestitvenimi mesti in jih namestite na ohišje računalnika.
- 2 Kabel zvočnikov napeljite skozi vodila na ohišju računalnika.
- 3 Ponovno namestite silikonske cevke LED.
- <span id="page-47-2"></span>4 Prilepite trak, s katerim so silikonske cevke LED pritrjene na ohišje računalnika.

- 1 Ponovno namestite sistemsko ploščo. Glejte [»Ponovna namestitev sistemske ploš](#page-35-5)če« [na strani 36.](#page-35-5)
- 2 Ponovno namestite brezžično mini kartico. Glejte [»Ponovna namestitev brezži](#page-29-3)čne [kartice Mini-Card« na strani 30](#page-29-3).
- 3 Zamenjate naslon za dlani. Glejte [»Ponovna namestitev naslona za dlani« na strani 27.](#page-26-3)
- 4 Ponovno namestite tipkovnico. Glejte [»Ponovna namestitev tipkovnice« na strani 23.](#page-22-3)
- 5 Sledite [korak 4](#page-16-3) do [korak 5](#page-16-4) v poglavju [»Ponovna namestitev sklopa opti](#page-16-5)čnega [pogona« na strani 17](#page-16-5).
- 6 Sledite [korak 3](#page-19-3) do [korak 5](#page-19-4) v poglavju [»Ponovna namestitev sklopa trdega diska«](#page-19-5)  [na strani 20.](#page-19-5)
- 7 Sledite [korak 3](#page-13-3) in [korak 4](#page-13-4) v poglavju [»Ponovna namestitev pomnilniških modulov«](#page-13-5)  [na strani 14.](#page-13-5)
- 8 Nadomestite akumulator. Glejte [»Ponovna namestitev baterije« na strani 11](#page-10-2).

# <span id="page-48-3"></span><span id="page-48-0"></span>**Odstranjevanje sklopa zaslona**

**OPOZORILO: Preden pri**č**nete z delom v notranjosti ra**č**unalnika, preberite varnostne informacije, ki so priložene ra**č**unalniku, in upoštevajte navodila v poglavju »Preden za**č**[nete« na strani 7](#page-6-1). Ko kon**č**ate z delom v notranjosti ra**č**unalnika, upoštevajte navodila v poglavju »Ko kon**č**[ate z delom v notranjosti](#page-8-1)  ra**č**[unalnika« na strani 9.](#page-8-1) Za dodatne informacije o varnem delu obiš**č**ite doma**č**o stran za skladnost s predpisi na naslovu dell.com/regulatory\_compliance.**

### <span id="page-48-1"></span>**Predpogoji**

- 1 Odstranite akumulator. Glejte [»Odstranjevanje baterije« na strani 10.](#page-9-2)
- 2 Sledite [korak 1](#page-11-3) d[okorak 2](#page-11-4) v poglavju[»Odstranjevanje pomnilniškega modula« na strani 12](#page-11-5).
- 3 Sledite [korak 1](#page-17-3) do [korak 3](#page-18-0) v poglavju [»Odstranjevanje sklopa nosilca trdega diska«](#page-17-4)  [na strani 18.](#page-17-4)
- 4 Sledite [korak 1](#page-14-3) do [korak 2](#page-14-4) v poglavju [»Odstranjevanje sklopa opti](#page-14-5)čnega pogona« [na strani 15.](#page-14-5)
- 5 Odstranite tipkovnico. Glejte [»Odstranjevanje tipkovnice« na strani 21](#page-20-3).
- <span id="page-48-2"></span>6 Odstranite naslon za dlanni. Glejte [»Odstranitev naslona za dlani« na strani 24.](#page-23-3)

- 1 Odlepite trak, s katerim je kabel zaslona pritrjen na matično ploščo.
- 2 Odklopite kabel ekrana s prikliučka sistemske plošče.
- 3 Odklopite antenski kabel iz brezžične kartice Mini-Card.

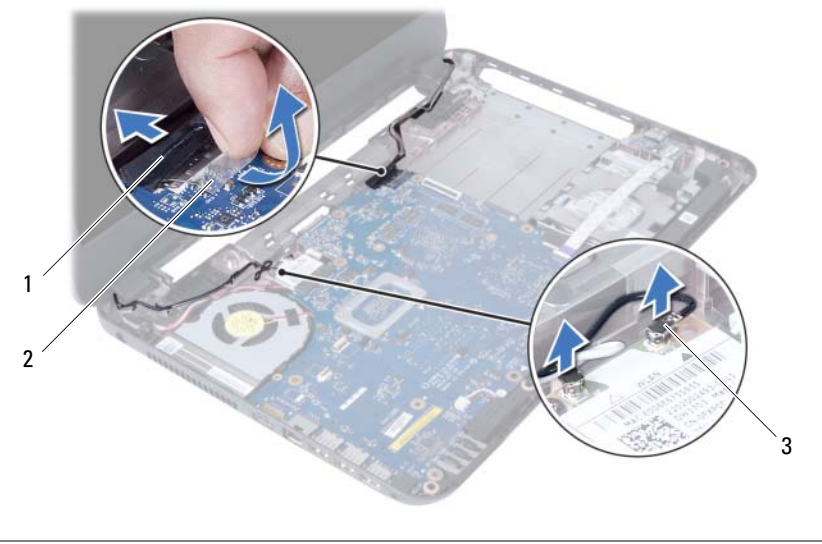

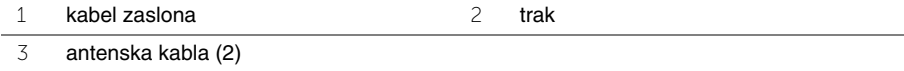

- Odmaknite kabel vrat za adapter proč od vijakov na tečaju zaslona.
- Odstranite vijake, s katerimi je sklop zaslona pritrjen na ohišje računalnika.
- Sklop zaslona dvignite z ohišja računalnika.

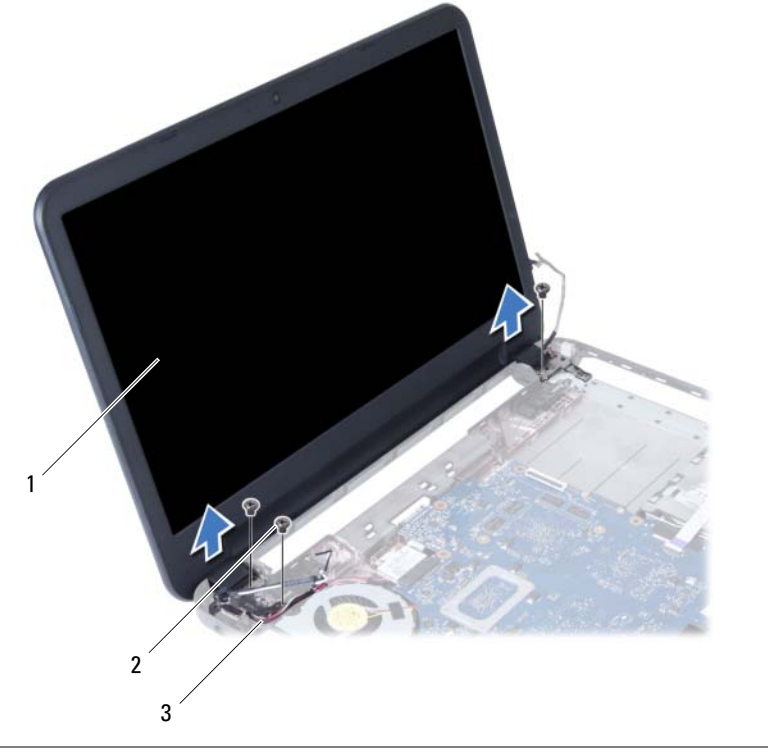

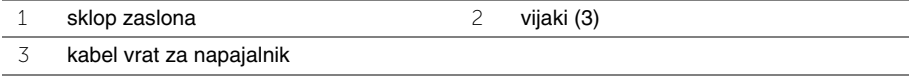

### <span id="page-50-3"></span><span id="page-50-0"></span>**Ponovna namestitev sklopa zaslona**

**OPOZORILO: Preden pri**č**nete z delom v notranjosti ra**č**unalnika, preberite varnostne informacije, ki so priložene ra**č**unalniku, in upoštevajte navodila v poglavju »Preden za**č**[nete« na strani 7](#page-6-1). Ko kon**č**ate z delom v notranjosti ra**č**unalnika, upoštevajte navodila v poglavju »Ko kon**č**[ate z delom v notranjosti](#page-8-1)  ra**č**[unalnika« na strani 9.](#page-8-1) Za dodatne informacije o varnem delu obiš**č**ite doma**č**o stran za skladnost s predpisi na naslovu dell.com/regulatory\_compliance.**

#### <span id="page-50-1"></span>**Postopek**

- 1 Sklop zaslona namestite na ohišje računalnika in poravnajte luknje za vijake na sklopu zaslona z luknjami za vijake na ohišju računalnika.
- 2 Ponovno namestite vijake, s katerimi je sklop zaslona pritrjen na ohišje računalnika.
- 3 Priključite antenska kabla na brezžično mini kartico.
- 4 Priklopite kabel zaslona v matično ploščo.
- <span id="page-50-2"></span>5 Ponovno prilepite trak, s katerim je kabel zaslona pritrjen na sistemsko ploščo.

- 1 Zamenjate naslon za dlani. Glejte »Ponovna namestitev naslona za dlani« na [strani 27](#page-26-3).
- 2 Ponovno namestite tipkovnico. Glejte [»Ponovna namestitev tipkovnice« na strani 23.](#page-22-3)
- 3 Ponovno namestite sklop optičnega pogona. Glejte [»Ponovna namestitev sklopa](#page-16-5)  optič[nega pogona« na strani 17.](#page-16-5)
- 4 Sledite [korak 4](#page-16-3) do[korak 5](#page-16-4) v poglavj[u»Ponovna namestitev sklopa opti](#page-16-5)čnega pogona« [na strani 17.](#page-16-5)
- 5 Sledite [korak 3](#page-19-3) do [korak 5](#page-19-4) v poglavju[»Ponovna namestitev sklopa trdega diska«](#page-19-5)  [na strani 20.](#page-19-5)
- 6 Nadomestite akumulator. Glejte [»Ponovna namestitev baterije« na strani 11](#page-10-2).

# <span id="page-51-2"></span><span id="page-51-0"></span>**Odstranjevanje okvirja zaslona**

**OPOZORILO: Preden pri**č**nete z delom v notranjosti ra**č**unalnika, preberite varnostne informacije, ki so priložene ra**č**unalniku, in upoštevajte navodila v poglavju »Preden za**č**[nete« na strani 7](#page-6-1). Ko kon**č**ate z delom v notranjosti ra**č**unalnika, upoštevajte navodila v poglavju »Ko kon**č**[ate z delom v notranjosti](#page-8-1)  ra**č**[unalnika« na strani 9.](#page-8-1) Za dodatne informacije o varnem delu obiš**č**ite doma**č**o stran za skladnost s predpisi na naslovu dell.com/regulatory\_compliance.**

### <span id="page-51-1"></span>**Predpogoji**

- 1 Odstranite akumulator. Glejte [»Odstranjevanje baterije« na strani 10.](#page-9-2)
- 2 Sledite [korak 1](#page-11-3) do [korak 2](#page-11-4) v poglavju [»Odstranjevanje pomnilniškega modula«](#page-11-5)  [na strani 12.](#page-11-5)
- 3 Sledite [korak 1](#page-17-3) do [korak 3](#page-18-0) v poglavju [»Odstranjevanje sklopa nosilca trdega diska«](#page-17-4)  [na strani 18.](#page-17-4)
- 4 Sledite [korak 1](#page-14-3) do [korak 2](#page-14-4) v poglavju [»Odstranjevanje sklopa opti](#page-14-5)čnega pogona« [na strani 15.](#page-14-5)
- 5 Odstranite tipkovnico. Glejte [»Odstranjevanje tipkovnice« na strani 21](#page-20-3).
- 6 Odstranite naslon za dlanni. Glejte [»Odstranitev naslona za dlani« na strani 24.](#page-23-3)
- 7 Odstranite sklop zaslona. Glejte [»Odstranjevanje sklopa zaslona« na strani 49](#page-48-3).

### <span id="page-52-0"></span>**Postopek**

1 Pritisnite in dvignite pokrova tečajev, da ju odstranite s sklopa zaslona.

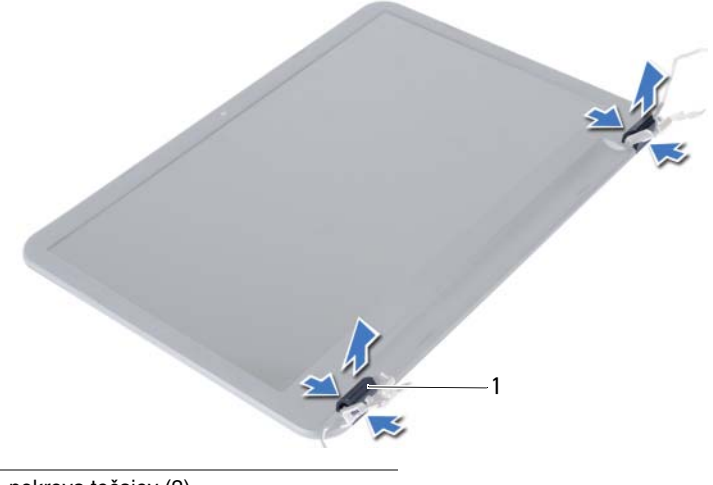

- 1 pokrova tečajev (2)
- **POZOR: Priporo**č**ljivo je, da okvir zaslona privzdignete s konicami prstov,**  ∕∖. **da ne poškodujete ploš**č**e zaslona.**
- 2 S prsti pazljivo privzdignite notranje robove okvirja zaslona.
- 3 Okvir zaslona dvignite s hrbtnega pokrova zaslona.

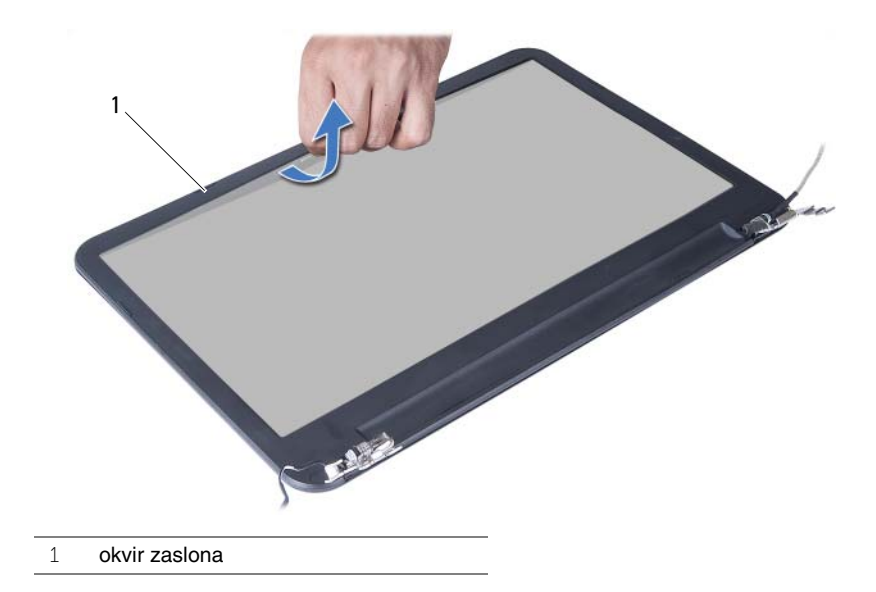

# <span id="page-53-3"></span><span id="page-53-0"></span>**Ponovna namestitev okvirja zaslona**

**OPOZORILO: Preden pri**č**nete z delom v notranjosti ra**č**unalnika, preberite varnostne informacije, ki so priložene ra**č**unalniku, in upoštevajte navodila v poglavju »Preden za**č**[nete« na strani 7](#page-6-1). Ko kon**č**ate z delom v notranjosti ra**č**unalnika, upoštevajte navodila v poglavju »Ko kon**č**[ate z delom v notranjosti](#page-8-1)  ra**č**[unalnika« na strani 9.](#page-8-1) Za dodatne informacije o varnem delu obiš**č**ite doma**č**o stran za skladnost s predpisi na naslovu dell.com/regulatory\_compliance.**

#### <span id="page-53-1"></span>**Postopek**

- 1 Okvir zaslona poravnajte s hrbtnim pokrovom zaslona in ga nežno potisnite na njegovo mesto.
- <span id="page-53-2"></span>2 Pokrova tečajev poravnajte s tečaji na sklopu zaslona in ju pritisnite, da se zaskočita.

- 1 Ponovno namestite sklop zaslona. Glejte [»Ponovna namestitev sklopa zaslona«](#page-50-3)  [na strani 51.](#page-50-3)
- 2 Zamenjate naslon za dlani. Glejte [»Ponovna namestitev naslona za dlani« na strani 27.](#page-26-3)
- 3 Ponovno namestite tipkovnico. Glejte [»Ponovna namestitev tipkovnice« na strani 23.](#page-22-3)
- 4 Sledite [korak 4](#page-16-3) do [korak 5](#page-16-4) v poglavju [»Ponovna namestitev sklopa opti](#page-16-5)čnega [pogona« na strani 17.](#page-16-5)
- 5 Sledite [korak 3](#page-19-3) do [korak 5](#page-19-4) v poglavju [»Ponovna namestitev sklopa trdega diska«](#page-19-5)  [na strani 20.](#page-19-5)
- 6 Sledite [korak 3](#page-13-3) in [korak 4](#page-13-4) v poglavju [»Ponovna namestitev pomnilniških modulov«](#page-13-5)  [na strani 14.](#page-13-5)
- 7 Nadomestite akumulator. Glejte [»Ponovna namestitev baterije« na strani 11](#page-10-2).

# <span id="page-54-2"></span><span id="page-54-0"></span>**Odstranjevanje te**č**ajev zaslona**

**OPOZORILO: Preden pri**č**nete z delom v notranjosti ra**č**unalnika, preberite varnostne informacije, ki so priložene ra**č**unalniku, in upoštevajte navodila v poglavju »Preden za**č**[nete« na strani 7](#page-6-1). Ko kon**č**ate z delom v notranjosti ra**č**unalnika, upoštevajte navodila v poglavju »Ko kon**č**[ate z delom v notranjosti](#page-8-1)  ra**č**[unalnika« na strani 9.](#page-8-1) Za dodatne informacije o varnem delu obiš**č**ite doma**č**o stran za skladnost s predpisi na naslovu dell.com/regulatory\_compliance.**

### <span id="page-54-1"></span>**Predpogoji**

- 1 Odstranite akumulator. Glejte [»Odstranjevanje baterije« na strani 10.](#page-9-2)
- 2 Sledite [korak 1](#page-11-3) do [korak 2](#page-11-4) v poglavju [»Odstranjevanje pomnilniškega modula«](#page-11-5)  [na strani 12.](#page-11-5)
- 3 Sledite [korak 1](#page-17-3) do [korak 3](#page-18-0) v poglavju [»Odstranjevanje sklopa nosilca trdega diska«](#page-17-4)  [na strani 18.](#page-17-4)
- 4 Sledite [korak 1](#page-14-3) do [korak 2](#page-14-4) v poglavju [»Odstranjevanje sklopa opti](#page-14-5)čnega pogona« [na strani 15.](#page-14-5)
- 5 Odstranite tipkovnico. Glejte [»Odstranjevanje tipkovnice« na strani 21](#page-20-3).
- 6 Odstranite naslon za dlanni. Glejte [»Odstranitev naslona za dlani« na strani 24.](#page-23-3)
- 7 Odstranite sklop zaslona. Glejte [»Odstranjevanje sklopa zaslona« na strani 49](#page-48-3).
- 8 Odstranite okvir zaslona. Glejte [»Odstranjevanje okvirja zaslona« na strani 52](#page-51-2).

- <span id="page-55-0"></span>Odstranite vijake, s katerimi sta tečaja zaslona pritrjena na hrbtni pokrov zaslona.
- Tečaja zaslona dvignite s hrbtnega pokrova zaslona.

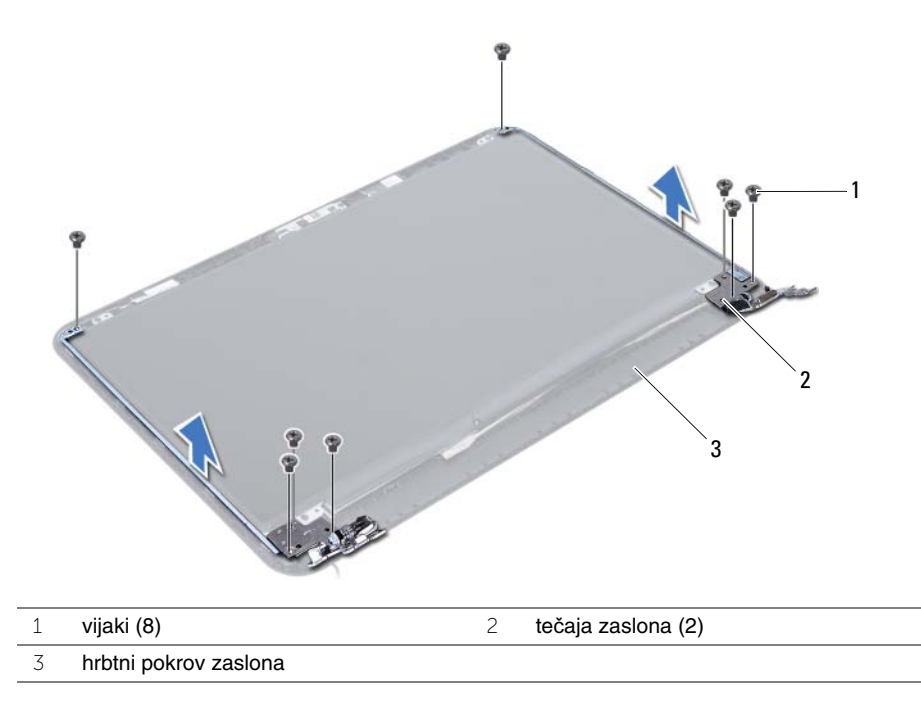

# <span id="page-56-3"></span><span id="page-56-0"></span>**Nameš**č**anje te**č**ajev zaslona**

**OPOZORILO: Preden pri**č**nete z delom v notranjosti ra**č**unalnika, preberite varnostne informacije, ki so priložene ra**č**unalniku, in upoštevajte navodila v poglavju »Preden za**č**[nete« na strani 7](#page-6-1). Ko kon**č**ate z delom v notranjosti ra**č**unalnika, upoštevajte navodila v poglavju »Ko kon**č**[ate z delom v notranjosti](#page-8-1)  ra**č**[unalnika« na strani 9.](#page-8-1) Za dodatne informacije o varnem delu obiš**č**ite doma**č**o stran za skladnost s predpisi na naslovu dell.com/regulatory\_compliance.**

#### <span id="page-56-1"></span>**Postopek**

- 1 Poravnajte odprtine za vijake na tečajih zaslona z odprtinami za vijake na hrbtnem pokrovu zaslona.
- <span id="page-56-2"></span>2 Ponovno namestite vijake, s katerimi sta tečaja zaslona pritrjena na hrbtni pokrov zaslona.

- 1 Ponovno namestite okvir zaslona. Glejte [»Ponovna namestitev okvirja zaslona«](#page-53-3)  [na strani 54.](#page-53-3)
- 2 Ponovno namestite sklop zaslona. Glejte [»Ponovna namestitev sklopa zaslona«](#page-50-3)  [na strani 51.](#page-50-3)
- 3 Zamenjate naslon za dlani. Glejte »Ponovna namestitev naslona za dlani« na [strani 27](#page-26-3).
- 4 Ponovno namestite tipkovnico. Glejte [»Ponovna namestitev tipkovnice« na strani 23.](#page-22-3)
- 5 Sledite [korak 4](#page-16-3) do [korak 5](#page-16-4) v poglavju [»Ponovna namestitev sklopa opti](#page-16-5)čnega [pogona« na strani 17](#page-16-5).
- 6 Sledite [korak 3](#page-19-3) do [korak 5](#page-19-4) v poglavju [»Ponovna namestitev sklopa trdega diska«](#page-19-5)  [na strani 20.](#page-19-5)
- 7 Sledite [korak 3](#page-13-3) in [korak 4](#page-13-4) v poglavju [»Ponovna namestitev pomnilniških modulov«](#page-13-5)  [na strani 14.](#page-13-5)
- 8 Nadomestite akumulator. Glejte [»Ponovna namestitev baterije« na strani 11](#page-10-2).

# <span id="page-57-0"></span>**Odstranjevanje ploš**č**e zaslona**

**OPOZORILO: Preden pri**č**nete z delom v notranjosti ra**č**unalnika, preberite varnostne informacije, ki so priložene ra**č**unalniku, in upoštevajte navodila v poglavju »Preden za**č**[nete« na strani 7](#page-6-1). Ko kon**č**ate z delom v notranjosti ra**č**unalnika, upoštevajte navodila v poglavju »Ko kon**č**[ate z delom v notranjosti](#page-8-1)  ra**č**[unalnika« na strani 9.](#page-8-1) Za dodatne informacije o varnem delu obiš**č**ite doma**č**o stran za skladnost s predpisi na naslovu dell.com/regulatory\_compliance.**

### <span id="page-57-1"></span>**Predpogoji**

- 1 Odstranite akumulator. Glejte [»Odstranjevanje baterije« na strani 10.](#page-9-2)
- 2 Sledite [korak 1](#page-11-3) do [korak 2](#page-11-4) v poglavju [»Odstranjevanje pomnilniškega modula«](#page-11-5)  [na strani 12.](#page-11-5)
- 3 Sledite [korak 1](#page-17-3) do [korak 3](#page-18-0) v poglavju [»Odstranjevanje sklopa nosilca trdega diska«](#page-17-4)  [na strani 18.](#page-17-4)
- 4 Sledite [korak 1](#page-14-3) do [korak 2](#page-14-4) v poglavju [»Odstranjevanje sklopa opti](#page-14-5)čnega pogona« [na strani 15.](#page-14-5)
- 5 Odstranite tipkovnico. Glejte [»Odstranjevanje tipkovnice« na strani 21](#page-20-3).
- 6 Odstranite naslon za dlanni. Glejte [»Odstranitev naslona za dlani« na strani 24.](#page-23-3)
- 7 Odstranite sklop zaslona. Glejte [»Odstranjevanje sklopa zaslona« na strani 49](#page-48-3).
- 8 Odstranite okvir zaslona. Glejte [»Odstranjevanje okvirja zaslona« na strani 52](#page-51-2).
- 9 Odstranite tečaja zaslona. Glejte »Odstranjevanje teč[ajev zaslona« na strani 55.](#page-54-2)

- <span id="page-58-0"></span>Odstranite vijake, s katerimi je plošča zaslona pritrjena na hrbtni pokrov zaslona.
- Previdno dvignite ploščo zaslona in jo obrnite.

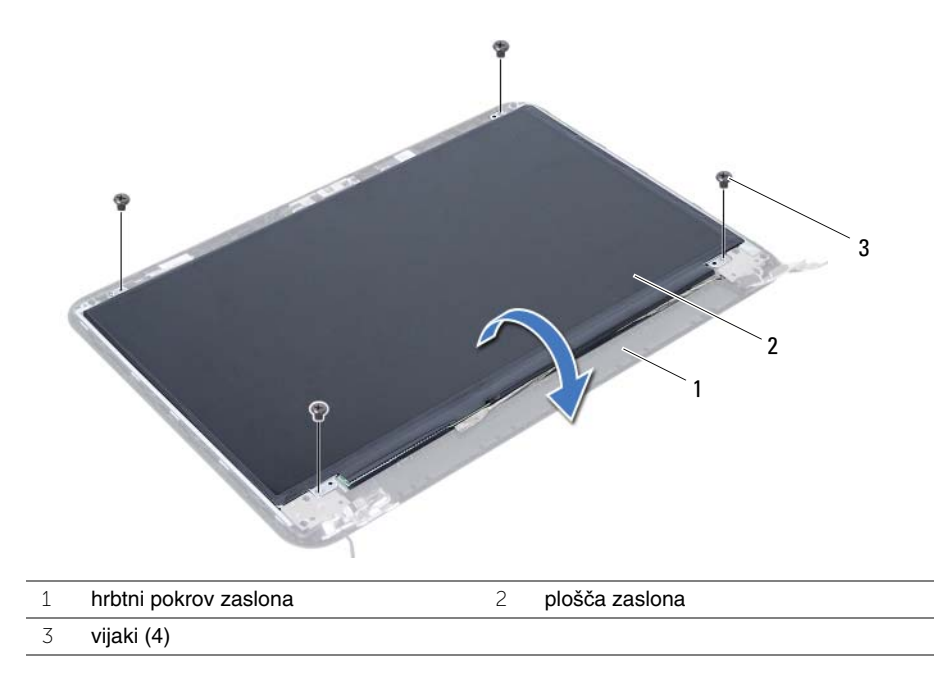

- Odlepite trak, s katerim je kabel zaslona pritrjen na ploščo zaslona.
- Kabel zaslona odklopite s plošče zaslona.

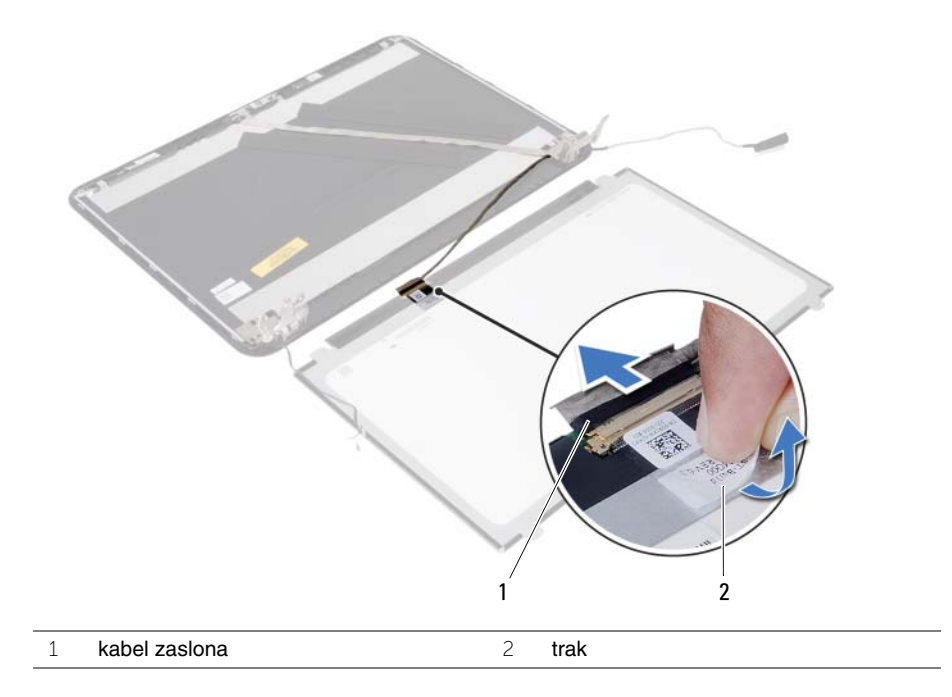

# <span id="page-60-0"></span>**Ponovna namestitev ploš**č**e zaslona**

**OPOZORILO: Preden pri**č**nete z delom v notranjosti ra**č**unalnika, preberite varnostne informacije, ki so priložene ra**č**unalniku, in upoštevajte navodila v poglavju »Preden za**č**[nete« na strani 7](#page-6-1). Ko kon**č**ate z delom v notranjosti ra**č**unalnika, upoštevajte navodila v poglavju »Ko kon**č**[ate z delom v notranjosti](#page-8-1)  ra**č**[unalnika« na strani 9.](#page-8-1) Za dodatne informacije o varnem delu obiš**č**ite doma**č**o stran za skladnost s predpisi na naslovu dell.com/regulatory\_compliance.**

#### <span id="page-60-1"></span>**Postopek**

- 1 Kabel zaslona prilepite na ploščo zaslona.
- 2 Ponovno namestite trak, ki pritrjuje kabel zaslona na ploščo zaslona.
- 3 Ploščo zaslona nežno postavite na hrbtni pokrov zaslona.
- 4 Poravnajte luknje za vijake na plošči zaslona z luknjami za vijake na hrbtnem pokrovu zaslona.
- 5 Ponovno namestite vijake, s katerimi je plošča zaslona pritrjena na hrbtni pokrov zaslona.

- <span id="page-60-2"></span>1 Ponovno namestite tečaja zaslona. Glejte »Nameščanje teč[ajev zaslona« na strani 57](#page-56-3).
- 2 Ponovno namestite okvir zaslona. Glejte [»Ponovna namestitev okvirja zaslona« na](#page-53-3)  [strani 54](#page-53-3).
- 3 Ponovno namestite sklop zaslona. Glejte [»Ponovna namestitev sklopa zaslona« na](#page-50-3)  [strani 51](#page-50-3).
- 4 Zamenjate naslon za dlani. Glejte [»Ponovna namestitev naslona za dlani« na strani 27.](#page-26-3)
- 5 Ponovno namestite tipkovnico. Glejte [»Ponovna namestitev tipkovnice« na strani 23.](#page-22-3)
- 6 Sledite [korak 4](#page-16-3) do [korak 5](#page-16-4) v poglavju [»Ponovna namestitev sklopa opti](#page-16-5)čnega [pogona« na strani 17](#page-16-5).
- 7 Sledite [korak 3](#page-19-3) do [korak 5](#page-19-4) v poglavju [»Ponovna namestitev sklopa trdega diska«](#page-19-5)  [na strani 20.](#page-19-5)
- 8 Sledite [korak 3](#page-13-3) in [korak 4](#page-13-4) v poglavju »Ponovna namestitev pomnilniških modulov« [na strani 14.](#page-13-5)
- 9 Nadomestite akumulator. Glejte [»Ponovna namestitev baterije« na strani 11](#page-10-2).

# <span id="page-61-0"></span>**Odstranjevanje modula kamere**

**OPOZORILO: Preden pri**č**nete z delom v notranjosti ra**č**unalnika, preberite varnostne informacije, ki so priložene ra**č**unalniku, in upoštevajte navodila v poglavju »Preden za**č**[nete« na strani 7](#page-6-1). Ko kon**č**ate z delom v notranjosti ra**č**unalnika, upoštevajte navodila v poglavju »Ko kon**č**[ate z delom v notranjosti](#page-8-1)  ra**č**[unalnika« na strani 9.](#page-8-1) Za dodatne informacije o varnem delu obiš**č**ite doma**č**o stran za skladnost s predpisi na naslovu dell.com/regulatory\_compliance.**

### <span id="page-61-1"></span>**Predpogoji**

- 1 Odstranite akumulator. Glejte [»Odstranjevanje baterije« na strani 10.](#page-9-2)
- 2 Sledite [korak 1](#page-11-3) do [korak 2](#page-11-4) v poglavju [»Odstranjevanje pomnilniškega modula«](#page-11-5)  [na strani 12.](#page-11-5)
- 3 Sledite [korak 1](#page-17-3) do [korak 3](#page-18-0) v poglavju [»Odstranjevanje sklopa nosilca trdega diska«](#page-17-4)  [na strani 18.](#page-17-4)
- 4 Sledite [korak 1](#page-14-3) do [korak 2](#page-14-4) v poglavju [»Odstranjevanje sklopa opti](#page-14-5)čnega pogona« [na strani 15.](#page-14-5)
- 5 Odstranite tipkovnico. Glejte [»Odstranjevanje tipkovnice« na strani 21](#page-20-3).
- 6 Odstranite naslon za dlanni. Glejte [»Odstranitev naslona za dlani« na strani 24.](#page-23-3)
- 7 Odstranite sklop zaslona. Glejte [»Odstranjevanje sklopa zaslona« na strani 49](#page-48-3).
- 8 Odstranite okvir zaslona. Glejte [»Odstranjevanje okvirja zaslona« na strani 52](#page-51-2).

- <span id="page-62-0"></span>Odstranite vijak, s katerim je modul kamere pritrjen na hrbtni pokrov zaslona.
- Kabel kamere odklopite od modula kamere.
- Odlepite trak, s katerim je modul kamere pritrjen na hrbtni pokrov zaslona.
- Modul kamere dvignite s hrbtnega pokrova zaslona.

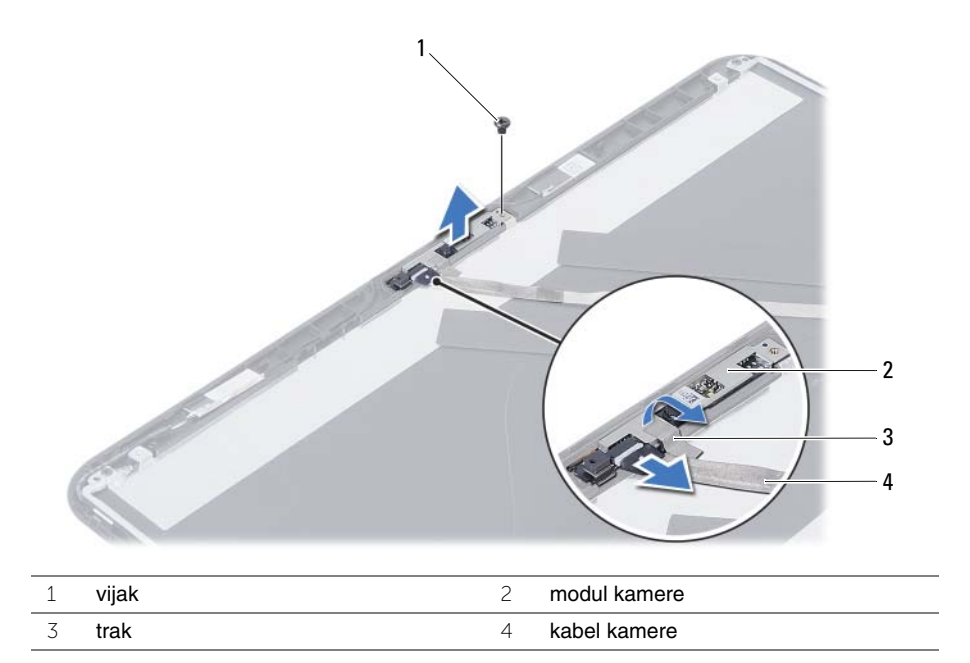

### <span id="page-63-0"></span>**Ponovna namestitev modula kamere**

**OPOZORILO: Preden pri**č**nete z delom v notranjosti ra**č**unalnika, preberite varnostne informacije, ki so priložene ra**č**unalniku, in upoštevajte navodila v poglavju »Preden za**č**[nete« na strani 7](#page-6-1). Ko kon**č**ate z delom v notranjosti ra**č**unalnika, upoštevajte navodila v poglavju »Ko kon**č**[ate z delom v notranjosti](#page-8-1)  ra**č**[unalnika« na strani 9.](#page-8-1) Za dodatne informacije o varnem delu obiš**č**ite doma**č**o stran za skladnost s predpisi na naslovu dell.com/regulatory\_compliance.**

#### <span id="page-63-1"></span>**Postopek**

- 1 Namestite modul kamere na hrbtni pokrov zaslona.
- 2 Ponovno namestite vijak, s katerim je modul kamere pritrjen na hrbtni pokrov zaslona.
- 3 Prilepite trak, s katerim je modul kamere pritrjen na hrbtni pokrov zaslona.
- <span id="page-63-2"></span>4 Priključite kabel kamere na modul kamere.

- 1 Ponovno namestite okvir zaslona. Glejte [»Ponovna namestitev okvirja zaslona«](#page-53-3)  [na strani 54.](#page-53-3)
- 2 Ponovno namestite sklop zaslona. Glejte [»Ponovna namestitev sklopa zaslona«](#page-50-3)  [na strani 51.](#page-50-3)
- 3 Zamenjate naslon za dlani. Glejte [»Ponovna namestitev naslona za dlani« na](#page-26-3)  [strani 27](#page-26-3).
- 4 Ponovno namestite tipkovnico. Glejte [»Ponovna namestitev tipkovnice« na strani 23.](#page-22-3)
- 5 Sledite [korak 4](#page-16-3) do [korak 5](#page-16-4) v poglavju [»Ponovna namestitev sklopa opti](#page-16-5)čnega [pogona« na strani 17](#page-16-5).
- 6 Sledite [korak 3](#page-19-3) do [korak 5](#page-19-4) v poglavju [»Ponovna namestitev sklopa trdega diska«](#page-19-5)  [na strani 20.](#page-19-5)
- 7 Sledite [korak 3](#page-13-3) in [korak 4](#page-13-4) v poglavju [»Ponovna namestitev pomnilniških modulov«](#page-13-5)  [na strani 14.](#page-13-5)
- 8 Nadomestite akumulator. Gleite [»Ponovna namestitev baterije« na strani 11](#page-10-2).

<span id="page-64-0"></span>Ko je na voljo posodobitev ali potem ko ponovno namestite sistemsko ploščo, boste morda morali posodobiti BIOS. Za posodobitev BIOS-a:

- 1 Vklopite računalnik.
- 2 Pojdite na **dell.com/support**.
- 3 Če imate servisno oznako svojega računalnika, jo vnesite in kliknite **Submit** (Pošlji).

Če nimate servisne oznake računalnika, kliknite **Detect Service Tag** (Zaznaj servisno oznako), da omogočite samodejno zaznavanje servisne oznake.

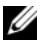

**OPOMBA:** Če servisne oznake ni mogoče zaznati samodejno, izberite svoj izdelek v kategorijah izdelkov.

- 4 Kliknite **Drivers and Downloads** (Gonilniki in prenašanje).
- 5 V spustnem meniju **Operating System** (Operacijski sistem) izberite operacijski sistem, ki je nameščen na računalniku.
- 6 Kliknite **BIOS**.
- 7 Kliknite **Download File** (Prenesi datoteko), da se prenese najnovejša različica BIOS-a za vaš računalnik.
- 8 Na naslednji strani izberite **Single-file download** (Prenos ene datoteke) in kliknite **Continue** (Naprej).
- 9 Shranite datoteko in ko je prenos dokončan, poiščite mapo, kamor ste shranili posodobitveno datoteko.
- 10 Dvokliknite ikono datoteke za posodobitev BIOS-a in upoštevajte navodila na zaslonu.